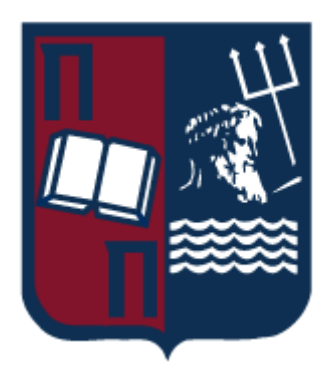

## **ΠΑΝΕΠΙΣΤΗΜΙΟ ΠΕΙΡΑΙΩΣ – ΤΜΗΜΑ ΠΛΗΡΟΦΟΡΙΚΗΣ**

## **Πρόγραμμα Μεταπτυχιακών Σπουδών**

## **«ΚΑΤΑΝΕΜΗΜΕΝΑ ΣΥΣΤΗΜΑΤΑ, ΑΣΦΑΛΕΙΑ ΚΑΙ ΑΝΑΔΥΟΜΕΝΕΣ ΤΕΧΝΟΛΟΓΙΕΣ ΠΛΗΡΟΦΟΡΙΑΣ»**

## **Μεταπτυχιακή Διατριβή**

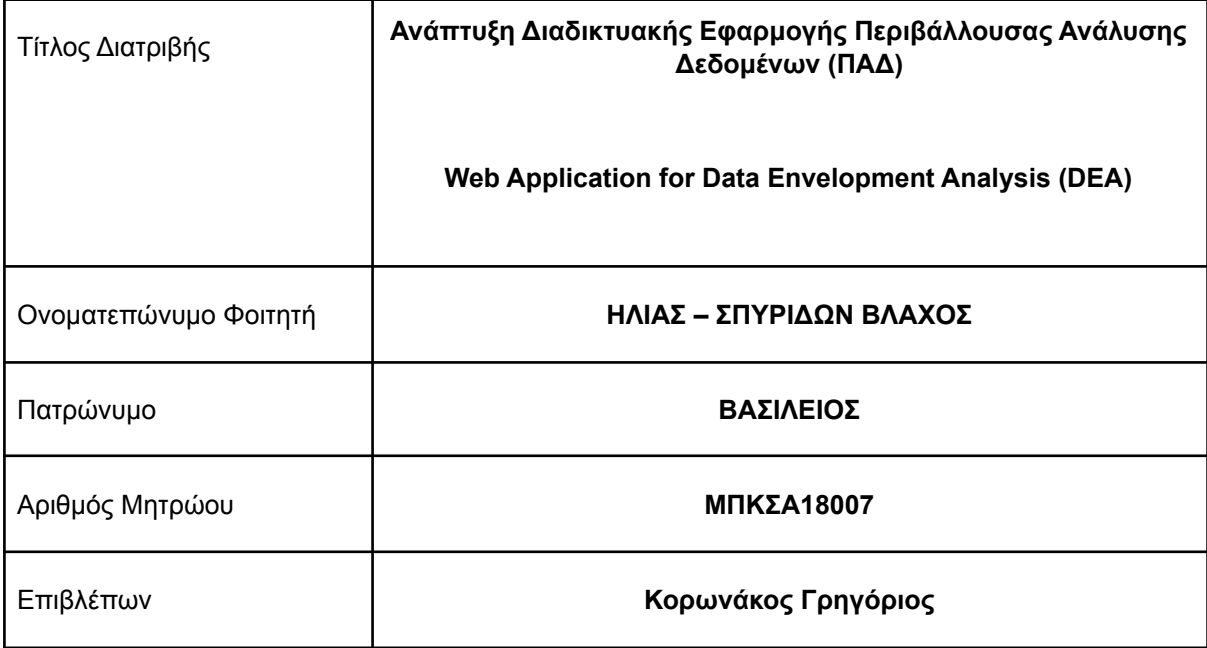

Ημερομηνία Παράδοσης **11 2022**

Μεταπτυχιακή Διατριβή Βλάχος Ηλίας - Σπυρίδων

## **Τριμελής Εξεταστική Επιτροπή**

Γρηγόριος Κορωνάκος Δημήτριος Αποστόλου

Διονύσιος Σωτηρόπουλος

Καθηγητής

Επίκουρος Καθηγητής

ΑΝΑΠΤΥΞΗ ΔΙΑΔΙΚΤΥΑΚΗΣ ΕΦΑΡΜΟΓΗΣ ΠΕΡΙΒΑΛΛΟΥΣΑΣ ΑΝΑΛΥΣΗΣ ΔΕΔΟΜΕΝΩΝ (ΠΑΔ)

1

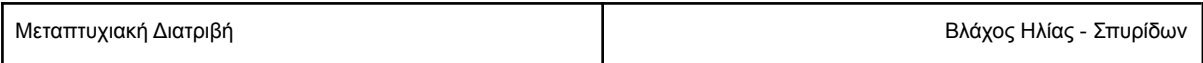

## <span id="page-2-0"></span>Περίληψη

Στα πλαίσια της παρούσας μεταπτυχιακής διατριβής αναπτύχθηκε διαδικτυακή εφαρμογή η οποία στοχεύει στη μέτρηση της αποδοτικότητας των παραγωγικών μονάδων μέσω των τεχνικών της Περιβάλλουσας Ανάλυσης Δεδομένων (ΠΑΔ). Η ΠΑΔ είναι μια μη παραμετρική τεχνική για τη μέτρηση της αποδοτικότητας ενός συνόλου οντοτήτων που ονομάζονται παραγωγικές μονάδες ή decision-making units (DMUs) και οι οποίες μετατρέπουν πολλαπλές εισροές, σε πολλαπλές εκροές. Η προσέγγιση της ΠΑΔ είναι αρκετά διαδεδομένη στη μέτρηση της αποδοτικότητας λόγω του ότι μπορεί να εφαρμοστεί σε πολλά είδη DMUs, όπως σχολεία, τράπεζες, νοσοκομεία κ.α. Η ανάπτυξη εύκολα προσβάσιμων εργαλείων όπως οι διαδικτυακές εφαρμογές, για τη μέτρηση της αποδοτικότητας κρίνεται αρκετά χρήσιμη, καθώς μεγάλος αριθμός αναλυτών αποφεύγουν να εφαρμόσουν την τεχνική λόγω της σχετικής δυσκολίας της στον ορισμό των γραμμικών προβλημάτων. Η εφαρμογή που αναπτύχθηκε λαμβάνει δεδομένα μέσω αρχείου excel, κατασκευάζει τα γραμμικά προβλήματα και τα επιλύει μέσω της βιβλιοθήκης PuLP, ο solver της η οποίας χρησιμοποιεί τη μέθοδο simplex.

## <span id="page-2-1"></span>Abstract

In the context of this Master's thesis, a web application which aims to assist in the efficiency measurement of production units with Data Envelopment Analysis (DEA) techniques was developed. DEA is a non-parametric technique used for measuring the efficiency of a set of decision making units (DMUs) which convert multiple inputs into multiple outputs. DEA can be applied in many different types of DMUs for efficiency measurement, like schools, banks, hospitals etc. Easily accessible tools like web applications for efficiency measurement are quite useful, as analysts are prevented from applying the technique because of the learning curve in defining the linear problems. This web application reads data from an excel file, models the linear problems and solves them through PuLP using its solver which implements the simplex method.

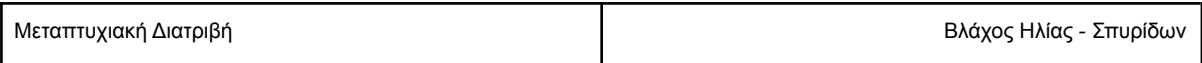

## <span id="page-3-0"></span>Περιεχόμενα

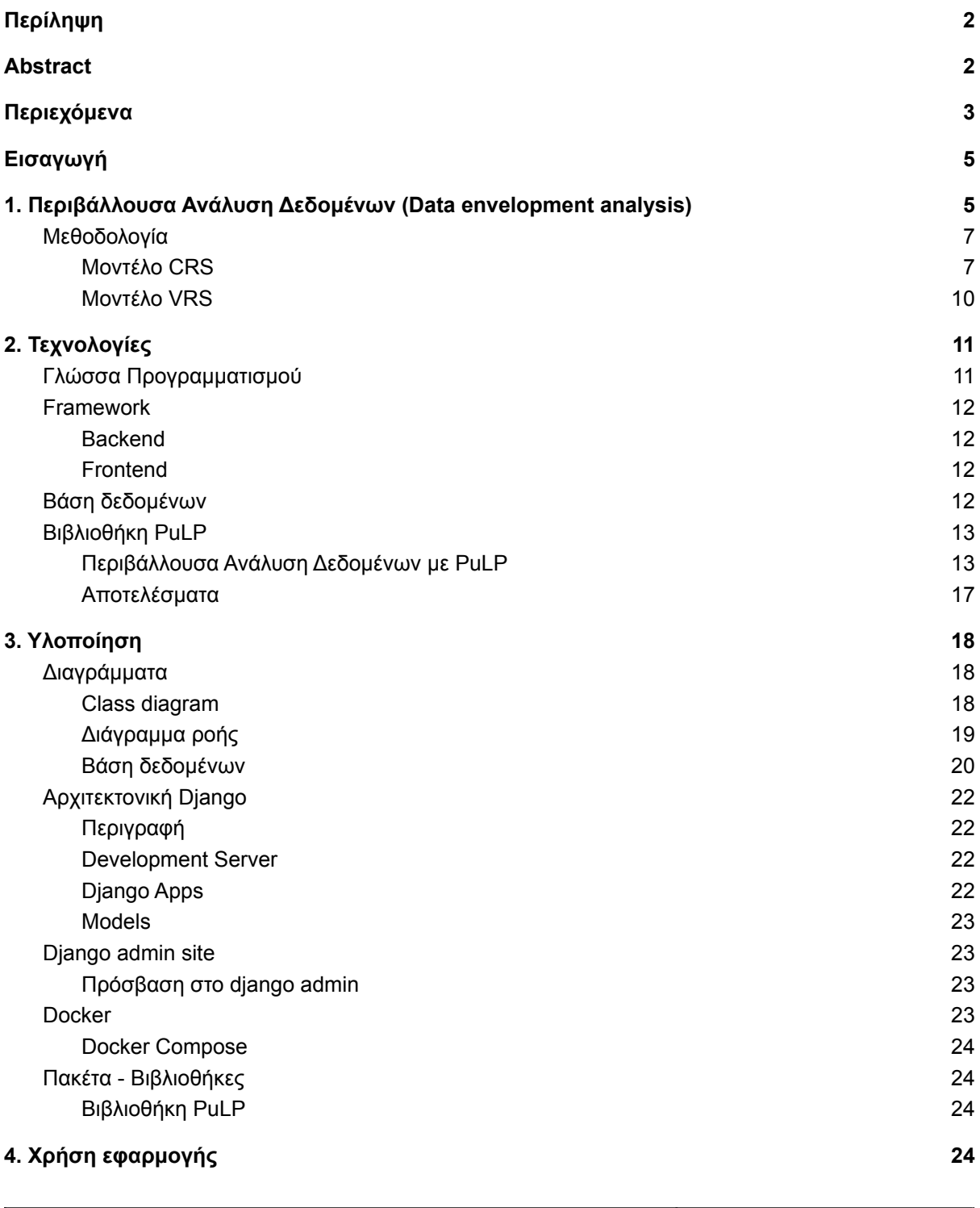

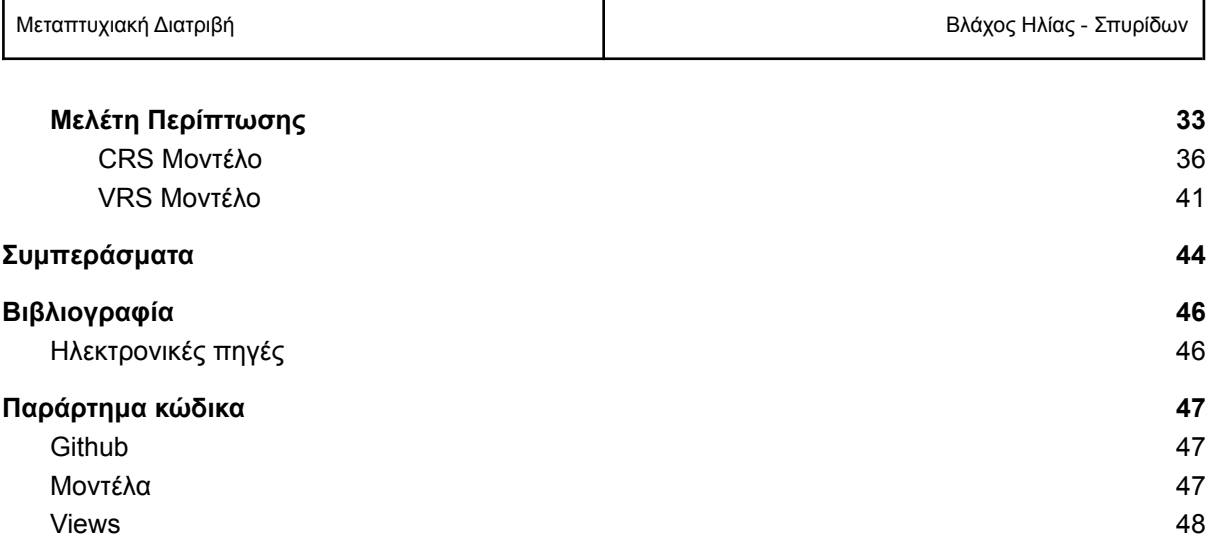

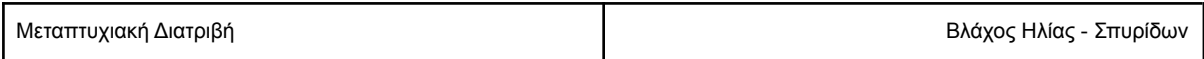

## <span id="page-5-0"></span>Εισαγωγή

Για να βελτιωθεί η αποδοτικότητα ενός οργανισμού απαιτείται πολύ καλή εκτίμηση της εσωτερικής δομής και των λειτουργιών του, η πολυπλοκότητα των οποίων όμως, δυσκολεύει τη μέτρηση της αποδοτικότητας. Ένας τρόπος για να μετρηθεί, είναι η παραμετρική μέθοδος σύμφωνα με την οποία θα πρέπει να δημιουργηθεί μια συνάρτηση παραγωγής η οποία αποτυπώνει τη σχέση μεταξύ των εισροών και των εκροών οι οποίες συμμετέχουν στη διαδικασία παραγωγής. Αυτή η συνάρτηση όμως είναι συχνά πολύ δύσκολο έως αδύνατον να κατασκευαστεί ή εντελώς άγνωστη. Αντίθετα, η μη παραμετρική μέθοδος δεν απαιτεί τον εκ των προτέρων προσδιορισμό κάποιας μορφής η οποία συνδέει τις εισροές με τις εκροές.

Ο Farrell το 1957 διατύπωσε μια διαφορετική πρόταση για την μέτρηση της αποδοτικότητας με εμπειρικά δεδομένα, εκφράζοντάς την, ως το πηλίκο των εκροών προς τις εισροές.

$$
Efficiency = \frac{total \, outputs}{total \, inputs}
$$

Το 1978 οι Charnes, Cooper και Rhodes, βασιζόμενοι στην αρχική πρόταση του Farrell, εισήγαγαν μια νέα τεχνική για την αποτίμηση της αποδοτικότητας, την Περιβάλλουσα Ανάλυση Δεδομένων. Αρχικά χρησιμοποιήθηκε για την εκτίμηση της αποδοτικότητας μη κερδοσκοπικών οργανισμών, αλλά στη συνέχεια χρησιμοποιήθηκε ως μεθοδολογία σε πολλούς τομείς και έχει καταφέρει να ανακαλύψει βελτιώσεις οι οποίες περνούσαν απαρατήρητες με άλλες τεχνικές.

Οι οντότητες των οποίων η αποδοτικότητα μετριέται στην ΠΑΔ ονομάζονται παραγωγικές μονάδες ή αλλιώς μονάδες απόφασης, όρος ο οποίος μπορεί να χρησιμοποιηθεί για να περιγράψει πολλών ειδών οντοτήτων, αφού η ΠΑΔ βρίσκει εφαρμογή από νοσοκομεία και σχολεία, μέχρι ολόκληρες χώρες. Οι μονάδες απόφασης που αξιολογούνται πρέπει να ανήκουν σε ένα σύνολο μονάδων ίδιου είδους, οι οποίες χρησιμοποιούν ίδιου τύπου και αριθμού εκροές, για να παράξουν ίδιου τύπου και αριθμού εκροές. Το αποτέλεσμα της αξιολόγησης κάθε μονάδας ή αλλιώς βαθμός απόδοσής της θα είναι ένας αριθμός μεταξύ 0 και 1 (Cooper, Seiford, Tone 2006).

#### $0 \le E \le 1$

## <span id="page-5-1"></span>1. Περιβάλλουσα Ανάλυση Δεδομένων (Data envelopment analysis)

Η Περιβάλλουσα Ανάλυση Δεδομένων (ΠΑΔ) - (Data envelopment analysis - DEA) είναι μια μη παραμετρική τεχνική που χρησιμοποιείται ευρέως για τη μέτρηση της αποδοτικότητας ενός συνόλου συγκρίσιμων οντοτήτων, που ονομάζονται παραγωγικές μονάδες (Decision Making Units - DMUs) και καταναλώνουν πολλαπλές εισροές για να παράξουν πολλαπλές εκροές. Η ΠΑΔ εισήχθει από τους Charnes et al (1978) και Banker et al (1984), χρησιμοποιεί τον γραμμικό προγραμματισμό για να προσδιορίσει το σύνορο αποδοτικότητας ώστε να υπολογίσει το βαθμό απόδοσης κάθε παραγωγικής μονάδας. Επειδή κάθε μονάδα αξιολογείται σε σχέση με τις μονάδες βέλτιστης πρακτικής, οι αποδόσεις που παρέχει η ΠΑΔ είναι σχετικές και όχι απόλυτες (Koronakos, 2019).

Οι αποδοτικές μονάδες απόφασης ορίζουν το σύνορο αποδοτικότητας και βρίσκονται πάνω σε αυτό, ενώ οι μη αποδοτικές περιβάλλονται από αυτό.

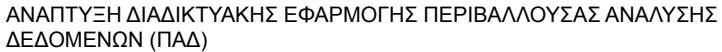

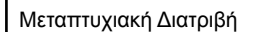

Μεταπτυχιακή Διατριβή Βλάχος Ηλίας - Σπυρίδων

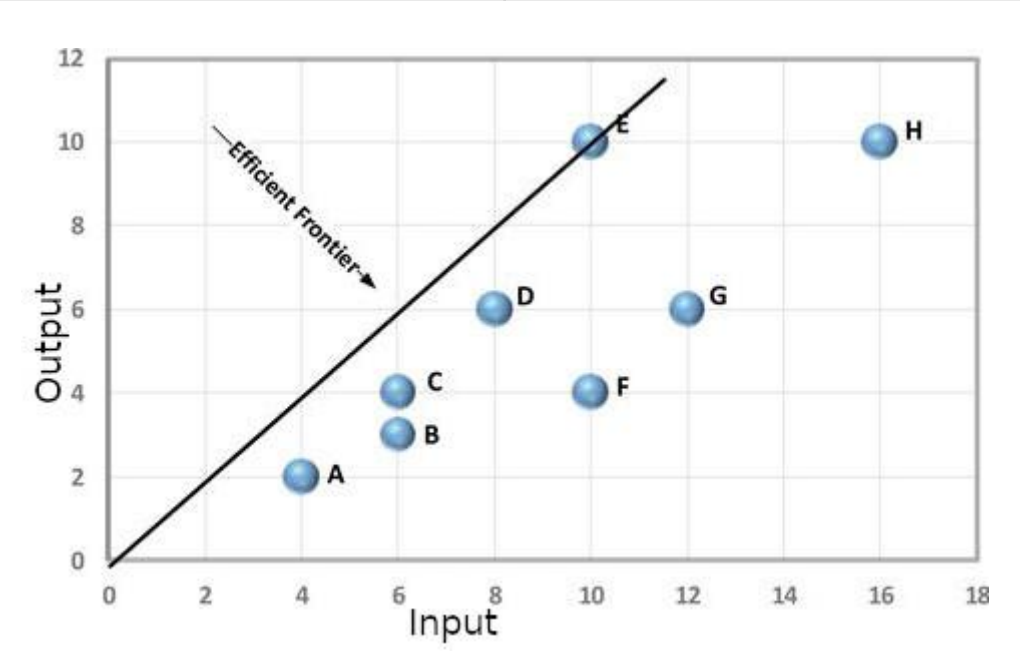

**Εικόνα 1.1: Σύνολο παραγωγικών δυνατοτήτων**

Στην παραπάνω εικόνα απεικονίζεται ένα σύνολο παραγωγικών μονάδων οι οποίες καταναλώνουν μια εισροή και παράγουν μια εκροή. Ο οριζόντιος άξονας αναπαριστά την εισροή και ο κάθετος στην εκροή. Η ευθεία που διέρχεται από την αρχή των αξόνων και από κάθε μονάδα, αναπαριστά το βαθμό αποδοτικότητάς της, δηλαδή το πηλίκο <del>σμερμές, επο</del>μένως μεγαλύτερη κλίση δηλώνει καλύτερη input αποδοτικότητα και η ευθεία με τη μεγαλύτερη κλίση ορίζεται ως το σύνορο αποδοτικότητας. Όλες οι μονάδες εκτός της Ε, περιβάλλονται από την ευθεία που διέρχεται από την αρχή των αξόνων και την Ε, άρα η Ε εκτιμάται ως η μονάδα με τη μεγαλύτερη σχετική αποδοτικότητα, ενώ οι υπόλοιπες μονάδες κρίνονται ως μη αποδοτικές. Η σχετική αποδοτικότητα της αποδοτικής μονάδας Ε είναι  $\mathit{Eff}_E = 1$  , ενώ η σχετική αποδοτικότητα των υπολοίπων μονάδων θα είναι  $0 \leq \mathit{Eff} \leq 1.$ 

Το σύνολο παραγωγικών δυνατοτήτων στην παραπάνω εικόνα βασίζεται σε μια συγκεκριμένη υπόθεση, κατά την οποία θεωρούμε ότι υπάρχει αναλογική σχέση μεταξύ εισροών και εκροών. Σε αυτή την περίπτωση, όπου μια αύξηση των εισροών θα οδηγούσε σε ανάλογη αύξηση των εκροών, θεωρούμε ότι οι μονάδες απόφασης λειτουργούν με την κλίμακα σταθερών αποδόσεων (constant returns to scale - CRS). Ως αποτέλεσμα, το σύνορο αποδοτικότητας είναι μια ευθεία. Η DEA κατασκευάζει το σύνολο των παραγωγικών μονάδων, για να βρει τις μονάδες καλύτερης πρακτικής, σύμφωνα με την κλίμακα αποδόσεων. Η κλίμακα αποδόσεων ορίζει τον τρόπο με τον οποίο μια αλλαγή στις εισροές, επηρεάζει τις εκροές. Συχνά υπάρχουν παράγοντες, όπως τεχνολογικοί περιορισμοί, που επηρεάζουν την κλίμακα αποδόσεων με αποτέλεσμα αλλαγές στις εισροές να μην εκφράζονται κατά τον ίδιο τρόπο στις εκροές. Τότε θεωρούμε ότι οι μονάδες απόφασης λειτουργούν με την κλίμακα μεταβλητών αποδόσεων.

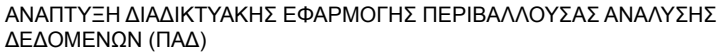

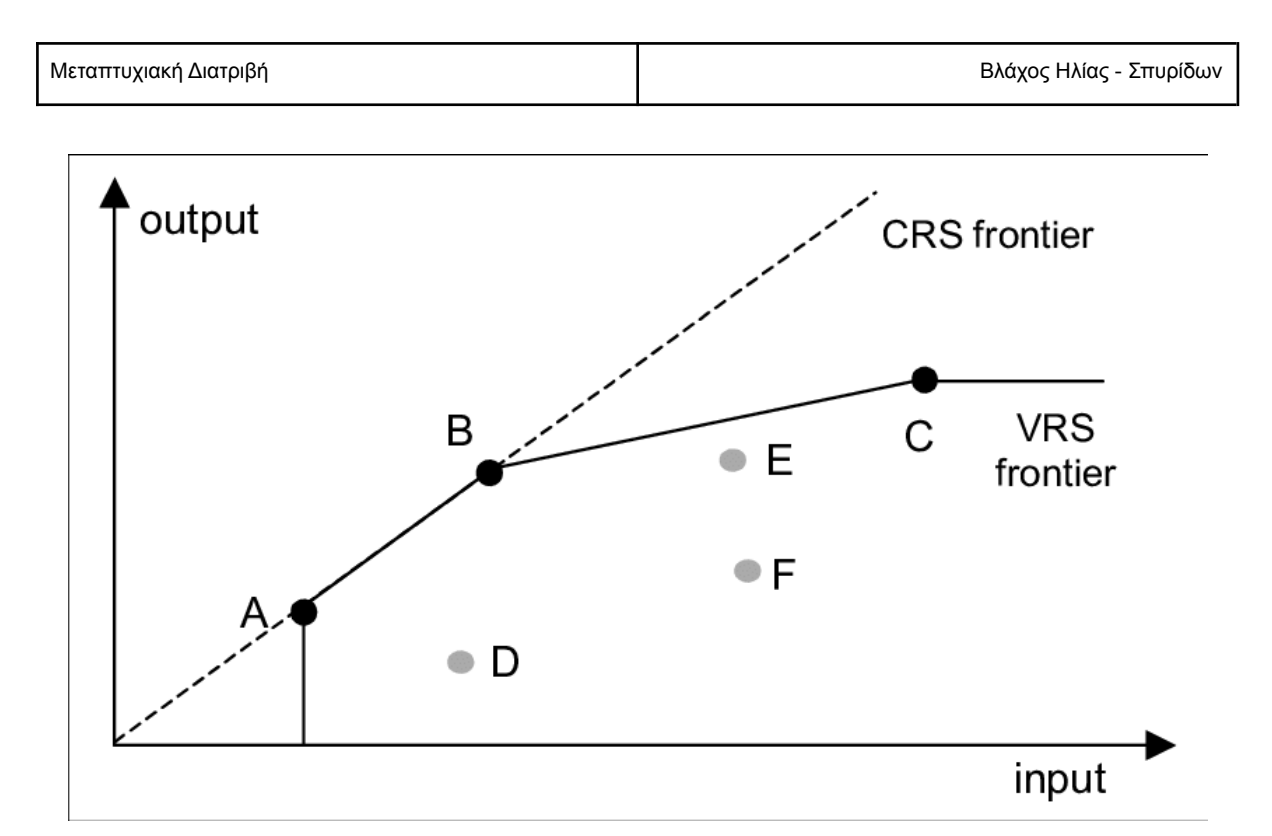

#### **Εικόνα 1.2: CRS και VRS σύνορο αποδοτικότητας (Ceyhan, M 2008)**

Στην περίπτωση της κλίμακας μεταβλητών αποδόσεων (variable returns to scale - VRS), το σύνορο αποδοτικότητας ορίζεται από μια κυρτή τεθλασμένη γραμμή, η οποία περνά από τις αποδοτικές μονάδες. Στην εικόνα 1.2 βλέπουμε ότι μόνο οι μονάδες Α και Β κρίνονται αποδοτικές βάσει της κλίμακας σταθερών αποδόσεων, ενώ βάσει της κλίμακας μεταβλητών αποδόσεων και η μονάδα C χαρακτηρίζεται ως αποδοτική. (Κορωνάκος, 2017)

## <span id="page-7-0"></span>Μεθοδολογία

#### <span id="page-7-1"></span>Μοντέλο CRS

Οι Carnes, Cooper και Rhodes (1978) πρότειναν ένα μοντέλο για την αποτίμηση της αποδοτικότητας το οποίο γενικεύει την έννοια των εκροών και εισροών και μπορούσε να αποδοθεί σε πολλαπλές εκροές και εισροές, μετατρέποντάς τες σε σταθμισμένο άθροισμα εκροών και εισροών. Οι συντελεστές κάθε εκροής ή εισροής, ονομάζονται βάρη και δεν δίνονται εκ των προτέρων, αλλά αποφασίζονται από την ίδια την αποτιμώμενη μονάδα, με σκοπό να μεγιστοποιήσει την αποδοτικότητά της (Δεσπότης). Στο μοντέλο τους η αποδοτικότητα ορίζεται από την παρακάτω σχέση:

$$
Ej = \frac{\sum_{r=1}^{s} u_r y_{rj}}{\sum_{i=1}^{m} v_i x_{ij}}
$$

Όπου:

j είναι η αποτιμώμενη μονάδα,

ΑΝΑΠΤΥΞΗ ΔΙΑΔΙΚΤΥΑΚΗΣ ΕΦΑΡΜΟΓΗΣ ΠΕΡΙΒΑΛΛΟΥΣΑΣ ΑΝΑΛΥΣΗΣ ΔΕΔΟΜΕΝΩΝ (ΠΑΔ)

7

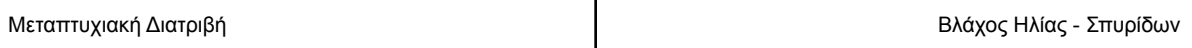

 $\bm{y}_{rj}^{\phantom{\dag}}$ είναι το διάνυσμα με τις εκροές της μονάδας j

 $x_{\overline{ij}}$  είναι το διάνυσμα με τις εισροές της μονάδας j

n είναι το σύνολο των DMU

s το σύνολο των εκροών

m το σύνολο των εισροών

τα u και v είναι τα βάρη των εκροών και εισροών αντίστοιχα

Το CCR μοντέλο υπολογίζει την αποδοτικότητα κάθε μονάδας βασιζόμενο στην κλίμακα σταθερών αποδόσεων και εκφράζεται ως μαθηματικό πρόβλημα με την παρακάτω μορφή:

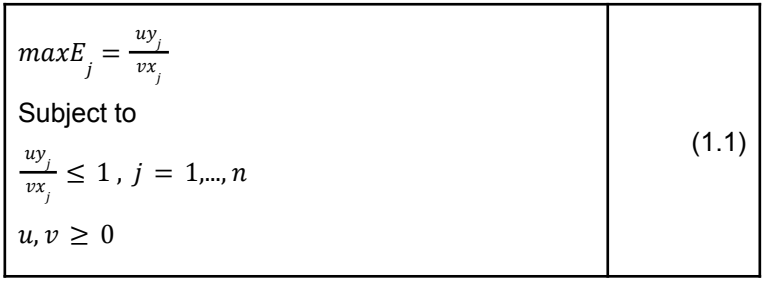

Για να μετατρέψουμε το παραπάνω πρόβλημα σε γραμμικό, θα υποθέσουμε ότι  $v x_{\overline{j}}=1.$  Επομένως η γραμμική μορφή του προβλήματος είναι η παρακάτω:

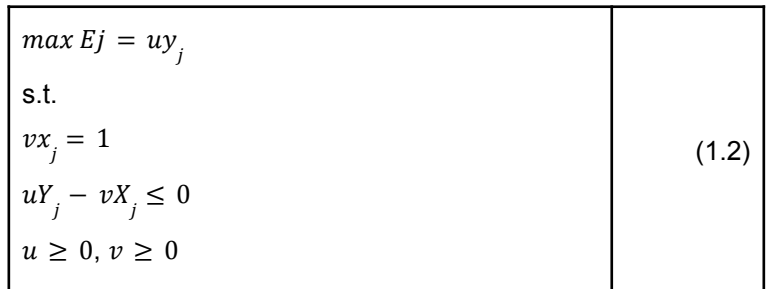

Στο παραπάνω πρόβλημα έχει ληφθεί υπόψη ο προσανατολισμός με βάση τις εισροές (input orientation), σύμφωνα με τον οποίο μια μονάδα είναι μη αποδοτική όταν είναι εφικτό να μειωθεί μια εισροή και χωρίς να αυξηθεί κάποια άλλη, δε θα μειωθεί καμία εκροή. Αντίθετα, για να είναι μια μονάδα αποδοτική, θα πρέπει  $E_{_j}=1$  και να υπάρχει τουλάχιστον μία βέλτιστη λύση η οποία να καλύπτει τους περιορισμούς για *u,v > 0* ώστε να μην υπάρχουν μηδενικά βάρη με αποτέλεσμα να

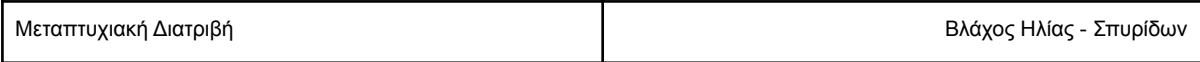

παραλείπεται κάποια εισροή ή εκροή. Η βελτιστοποίηση θα πρέπει να πραγματοποιηθεί για κάθε μονάδα απόφασης.

Η παραπάνω μορφή του γραμμικού προβλήματος αναφέρεται ως Multiplier form, ορίζει δηλαδή βάρη με τα οποία πολλαπλασιάζονται οι εισροές και οι εκροές. Η δυϊκή μορφή του Multiplier προβλήματος αναφέρεται ως Envelopment μορφή, η οποία προβάλλει τις αποτιμώμενες μονάδες επάνω στο σύνορο αποδοτικότητας (Koronakos, 2017). Η προβολή αυτή ορίζεται από ένα γραμμικό συνδυασμό των μονάδων απόφασης, ο οποίος στην input oriented περίπτωση παράγει εκροές τουλάχιστον τόσες όσες η αποτιμώμενη μονάδα, καταναλώνοντας όμως όσο το δυνατόν λιγότερες εισροές. Η envelopment μορφή του παραπάνω γραμμικού προβλήματος δίνεται παρακάτω:

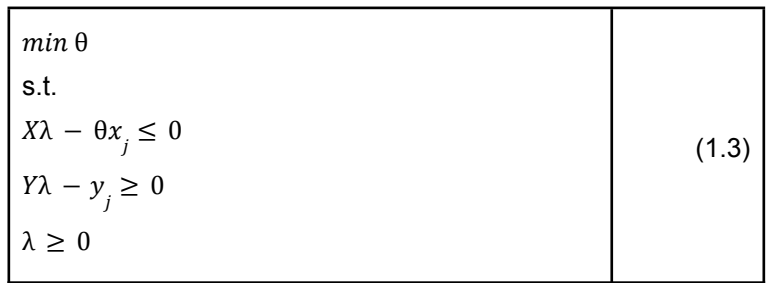

Στη βέλτιστη λύση το θ θα είναι 0 < θ ≤ 1

Στην περίπτωση όπου για τους σκοπούς της ανάλυσης μας ενδιαφέρει περισσότερο η επίτευξη υψηλότερου ποσού εκροών, θα επιλέξουμε το μοντέλο με προσανατολισμό προς τις εκροές (output orientation). Επομένως, το γραμμικό πρόβλημα στο CCR μοντέλο, στην Multiplier μορφή του, με προσανατολισμό προς τις εκροές μπορεί να εκφραστεί ως:

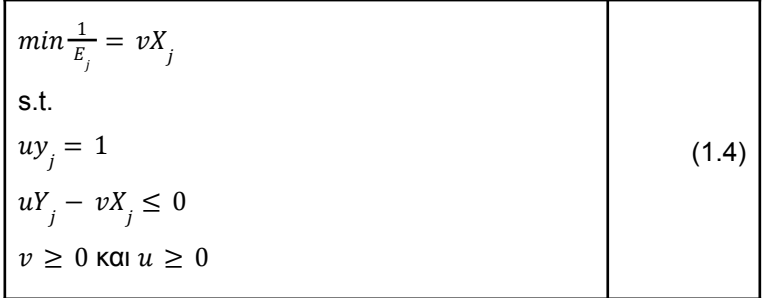

Ενώ στην Envelopment μορφή του ως εξής:

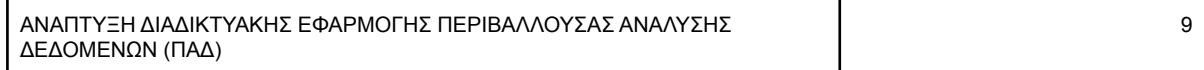

Μεταπτυχιακή Διατριβή Βλάχος Ηλίας - Σπυρίδων

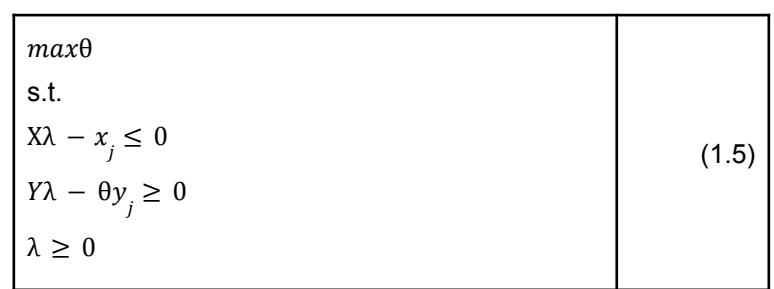

Στο CCR μοντέλο με προσανατολισμό προς τις εκροές, μια μονάδα θα είναι μη αποδοτική όταν είναι εφικτό να αυξηθεί κάποια εκροή χωρίς να μειωθεί κάποια άλλη και χωρίς να αυξηθεί καμία εισροή.

#### <span id="page-10-0"></span>Μοντέλο VRS

Οι Banker, Charnes και Cooper το 1984 πρότειναν μια παραλλαγή του βασικού μοντέλου της ΠΑΔ, το οποίο ενσωματώνει την κλίμακα μεταβλητών αποδόσεων. Στο VRS μοντέλο εισέρχεται μια νέα μεταβλητή  $u_{_0}$  στην περίπτωση της Multiplier μορφής ή ένας νέος περιορισμός  $e\lambda=1$  στην Envelopment. Όπως και στο CCR μοντέλο έτσι και εδώ έχουμε τον προσανατολισμό στις εισροές ή τις εκροές.

Στην περίπτωση του input orientation το μαθηματικό μοντέλο για τον υπολογισμό της αποδοτικότητας δίνεται παρακάτω με την Multiplier μορφή:

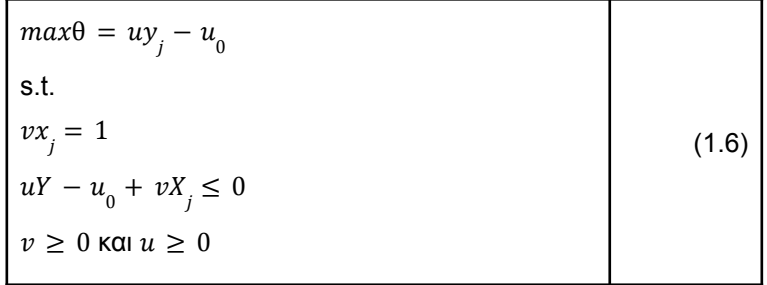

Ενώ στην envelopment μορφή του δίνεται ως εξής:

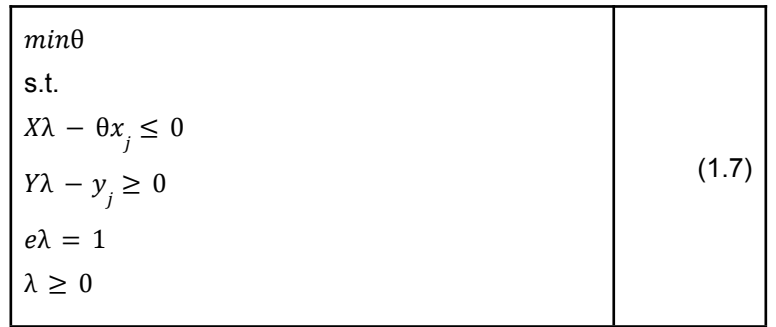

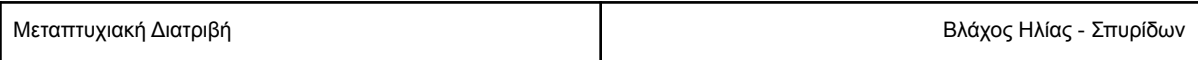

Το BCC μοντέλο με output orientation στη multiplier μορφή εκφράζεται ως εξής:

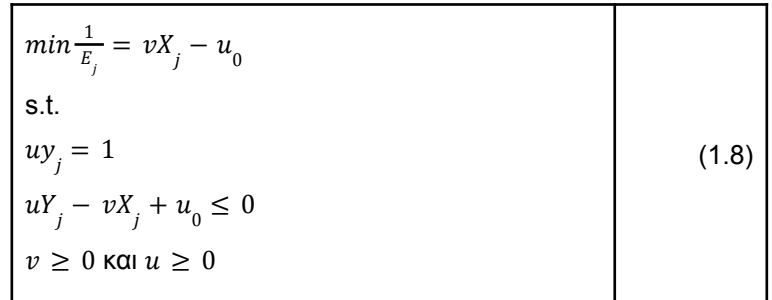

Ενώ στην Envelopment μορφή του ως εξής:

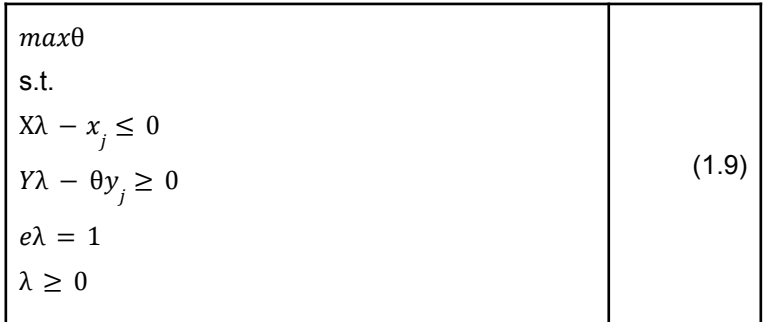

## <span id="page-11-0"></span>2. Τεχνολογίες

<span id="page-11-1"></span>Γλώσσα Προγραμματισμού

Για την ανάπτυξη της εφαρμογής χρησιμοποιήθηκε η γλώσσα προγραμματισμού Python και συγκεκριμένα έκδοσης 3.9. Η Python είναι γνωστή ως μια από τις δημοφιλέστερες και ταχέως αναπτυσσόμενες γλώσσες προγραμματισμού. Ανήκει στις γλώσσες γενικού σκοπού και ορίζεται ως γλώσσα υψηλού επιπέδου, μεταφραζόμενη και αντικειμενοστραφής.

Η Python χρησιμοποιείται ευρέως για την κατασκευή ιστοσελίδων, αυτοματισμών και ανάλυσης δεδομένων. Επειδή ακριβώς είναι γενικού σκοπού χρησιμοποιείται σε πληθώρα προβλημάτων και όχι σε συγκεκριμένο είδος εφαρμογών. Επιπλέον χαρακτηρίζεται ως εύκολη στην εκμάθηση από αρχάριους προγραμματιστές, γεγονός που την καθιστά μια από τις πιο χρησιμοποιούμενες γλώσσες προγραμματισμού παγκοσμίως [1].

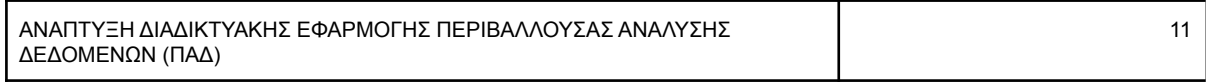

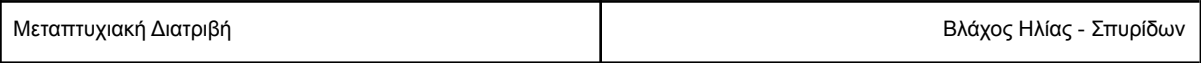

Σε Python κατασκευάζονται εφαρμογές που ανήκουν σε πολλούς διαφορετικούς τομείς, όπως μηχανικής μάθησης, αλγόριθμοι συστάσεων, tests λογισμικού, αλλά κυρίως διαδικτυακές εφαρμογές. Διαθέτει ιδιαίτερα πλούσιο οικοσύστημα βιβλιοθηκών όπως είναι το tensorflow, η numpy και scipy για οπτικοποίηση και ανάλυση δεδομένων, μηχανική μάθηση, ακόμα και επεξεργασία φυσικής γλώσσας (natural language processing).

#### <span id="page-12-0"></span>Framework

#### <span id="page-12-1"></span>**Backend**

Για την υλοποίηση της εφαρμογής χρησιμοποιήθηκε το Django web framework το οποίο αποτελεί ένα από τα δημοφιλέστερα frameworks ανάπτυξης διαδικτυακών εφαρμογών. Τα κύρια χαρακτηριστικά του Django είναι ότι προτρέπει τον προγραμματιστή να διατηρεί ένα καθαρό σχεδιαστικά κώδικα, είναι δωρεάν και ανοικτού κώδικα και έχει σχεδιαστεί για σύνδεση με βάση δεδομένων.

Επιπλέον το Django περιλαμβάνει όλα εκείνα τα στοιχεία και μηχανισμούς που χρειάζεται η πλειονότητα των διαδικτυακών εφαρμογών, ώστε ο προγραμματιστής να επικεντρωθεί στις κύριες λειτουργίες της εφαρμογής του. Αποτέλεσμα αυτού είναι ότι μηχανισμοί όπως η σύνδεση του χρήστη (login) στην εφαρμογή μας να έχουν δοκιμαστεί σε τέτοιο βαθμό ώστε να προσφέρουν εξαιρετική ασφάλεια και απροβλημάτιστη λειτουργία. Σαν ένα ολοκληρωμένο web framework, το Django ακολουθεί τις τελευταίες τάσεις στην ασφάλεια, αφού η ομάδα που το αναπτύσει προσφέρει ενημερώσεις ασφαλείας και στις προηγούμενες εκδόσεις μέσω των LTS (long term support) εκδόσεων.

#### <span id="page-12-2"></span>Frontend

Για τη διεπαφή χρήστη, δηλαδή την εμφάνιση της εφαρμογής χρησιμοποιήθηκε το frontend framework Bootstrap έκδοσης 5. Η έκδοση 5 παρουσιάστηκε το 2020 και αποτελεί την εξέλιξη της έκδοσης 4. Το Bootstrap αποτελεί ένα ευρέως διαδεδομένο framework ανάπτυξης διεπαφών χρήστη και βασίζεται σε συλλογές component τα οποία χρησιμοποιούμε για να κατασκευάσουμε κάθε σελίδα. Η βασική διαφορά της έκδοσης 5 από την 4, είναι ότι δεν απαιτεί τη χρήση jQuery γεγονός το οποίο καθιστά το bootstrap ένα ιδιαιτέρως ελαφρύ από άποψη πόρων framework.

Το Bootstrap εκτός από την ευκολία στη χρήση του και τη συμβατότητα όλων των components του με την συντριπτική πλειοψηφία των browsers, συνεργάζεται άψογα με το Django. Επιπλέον με τη χρήση ειδικού πακέτου μετατρέπουμε τις φόρμες εισαγωγής δεδομένων σε bootstrap 5 εμφάνιση χωρίς να χρειάζεται να γράψουμε τον HTML κώδικα για κάθε πεδίο ξεχωριστά.

#### <span id="page-12-3"></span>Βάση δεδομένων

Για την αποθήκευση των δεδομένων της εφαρμογής χρησιμοποιήθηκε η βάση δεδομένων PostgreSQL, η οποία αποτελεί ένα από τα πιο προηγμένα σχεσιακά συστήματα βάσεων δεδομένων. Ένας λόγος που επιλέγεται, είναι η ικανότητά της να χειριστεί πολύ μεγάλο όγκο δεδομένων σε μικρό χρονικό διάστημα, είναι δηλαδή ιδανική για εφαρμογές πραγματικού χρόνοι που απαιτούν πολλές

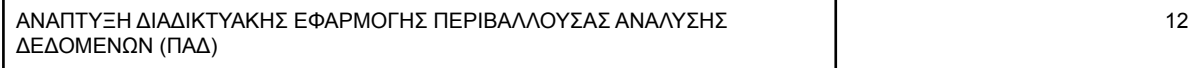

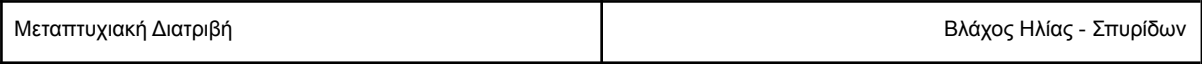

εγγραφές και αναγνώσεις από τη βάση δεδομένων. Επιπλέον το Django συνεργάζεται εξαιρετικά με το συγκεκριμένο σύστημα βάσης δεδομένων καθώς υποστηρίζει τις περισσότερες λειτουργίες του. Ακόμα, το Django διαθέτει τύπους δεδομένων που υποστηρίζονται μόνο από την PostgreSQL.

#### <span id="page-13-0"></span>Βιβλιοθήκη PuLP

Η εφαρμογή μοντελοποιεί τα γραμμικά προβλήματα και τα επιλύει κάνοντας χρήση των λειτουργιών της βιβλιοθήκης PuLP. Η PuLP μπορεί να χαρακτηριστεί ως βιβλιοθήκη μοντελοποίησης γραμμικού προγραμματισμού και είναι κατασκευασμένη σε Python. Αφού μοντελοποιήσει το πρόβλημα, καλεί solvers για την επίλυση του γραμμικού προβλήματος. Η PuLP ως βιβλιοθήκη διαθέτει τον CBC solver, αλλά μπορεί να καλέσει και εξωτερικούς solvers όπως τον Gurobi και τον CPLEX. Ο CBC (Coin-or Branch and Cut) solver, όπως και η PuLP υποστηρίζονται από το ίδρυμα COIN-OR (4) και παρέχονται ως λογισμικό ανοικτού κώδικα.

Για τη μοντελοποίηση του προβλήματος χρησιμοποιούμε τις μεθόδους της PuLP οι κυριότερες από τις οποίες είναι:

Για την αρχικοποίηση του προβλήματος: LpProblem("LP Problem name", LpMinimize)

Η πρώτη παράμετρος δηλώνει το όνομα του προβλήματος, ενώ η δεύτερη δηλώνει τον τύπο, LpMinimize αν πρόκειται για πρόβλημα ελαχιστοποίησης ή LpMaximize αν πρόκειται για πρόβλημα μεγιστοποίησης.

Για τη δημιουργία των μεταβλητών: LpVariable("variable\_name", lowBound = 0)

Η πρώτη παράμετρος δηλώνει το όνομα της μεταβλητής, η παράμετρος lowBound ή upBound τα κάτω και άνω όρια. Αν δεν εισάγουμε όρια τότε τα default όρια θεωρούνται τα − ∞ και + ∞. Η μέθοδος προαιρετικά δέχεται την παράμετρο cat με τιμές LpInteger ή LpContinuous ή LpBinary ανάλογα με το είδος των τιμών που μπορεί να πάρει η μεταβλητή. Π.χ. cat=LpInteger

Για τη δημιουργία των περιορισμών: LpConstraint(contraint\_expression, sense=LpConstraintEQ, rhs=1, name="constraint name")

Η πρώτη παράμετρος παρέχει τη μαθηματική έκφραση του περιορισμού, η παράμετρος sense δηλώνει το είδος του περιορισμού (≤, ≥, =), στην παράμετρο rhs παρέχεται το δεξί μέρος του περιορισμού και με την παράμετρο name μπορούμε δώσουμε όνομα στον περιορισμό.

Για την επίλυση του γραμμικού προβλήματος, η PuLP διαθέτει τη μέθοδο solve() στην οποία αν δεν εισάγουμε τον solver ως παράμετρο, θα χρησιμοποιηθεί ο default solver της PuLP. Επομένως αν θέλαμε να χρησιμοποιηθεί διαφορετικός solver, με προϋπόθεση ότι είναι εγκατεστημένος και διαθέσιμος στο σύστημα, θα έπρεπε να τον εισάγουμε στη solve, π.χ. solve(CPLEX\_CMD).

Με την LpStatus μπορούμε να λάβουμε πληροφορία για την κατάσταση του προβλήματος. Χαρακτηριστικά η τιμή 1 δηλώνει ότι βρέθηκε βέλτιστη λύση ενώ η τιμή -1 ότι το πρόβλημα είναι infeasible.

#### <span id="page-13-1"></span>Περιβάλλουσα Ανάλυση Δεδομένων με PuLP

Στο παράδειγμα που ακολουθεί θα περιγραφεί η διαδικασία που ακολουθήθηκε για την κατασκευή των γραμμικών προβλημάτων ώστε να εκτιμηθεί η αποδοτικότητα των παραγωγικών μονάδων. Για τους σκοπούς του παραδείγματος θα υποθέσουμε ότι στο εργοστάσιο FCTR λειτουργούν 4 μονάδες

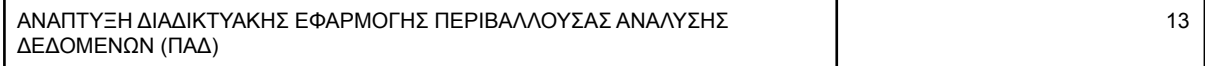

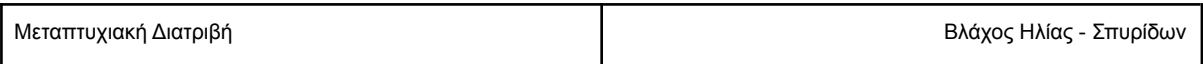

παραγωγής (DMUs A, B, C, D, E, F, G) οι οποίες καταναλώνουν 2 εισροές (Input 1, Input 2) και παράγουν 2 εκροές (Output 1, Output 2). Τα δεδομένα που έχει στη διάθεσή του ο υπεύθυνος του εργοστασίου σχετικά με τις εισροές και εκροές των παραγωγικών μονάδων, παρουσιάζονται στον παρακάτω πίνακα.

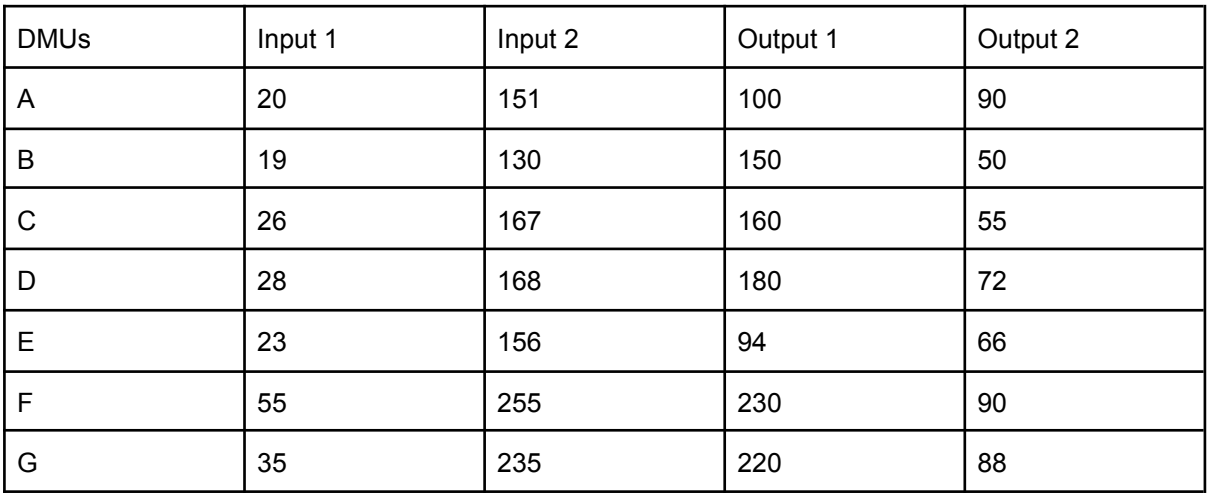

**Πίνακας 1.1**

Στο παράδειγμα θα χρησιμοποιηθεί το CCR μοντέλο (κλίμακα σταθερών αποδόσεων) με προσανατολισμό προς τις εκροές. Επομένως το μαθηματικό μοντέλο για την εκτίμηση της αποδοτικότητας της μονάδας Α, στη Multiplier μορφή δίνεται από τη σχέση:

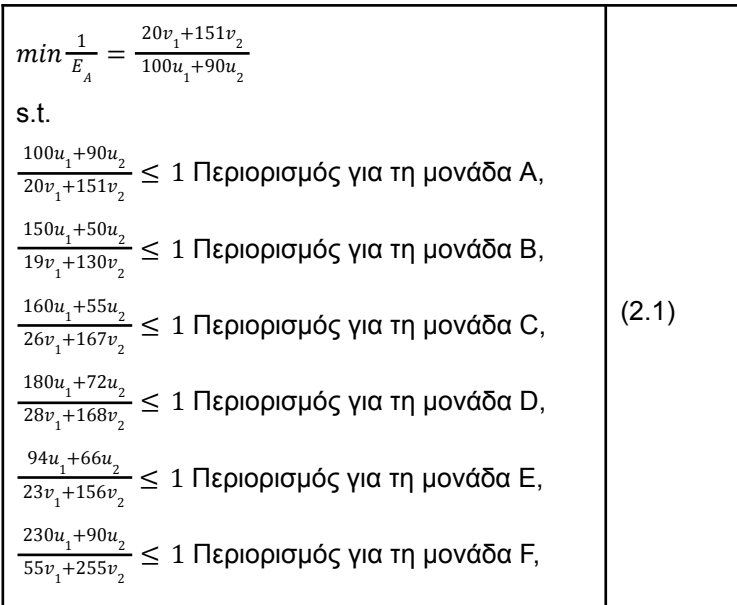

Μεταπτυχιακή Διατριβή Βλάχος Ηλίας - Σπυρίδων

 $\frac{220u_1+88u_2}{35v_1+235v_2} \le 1$  Περιορισμός για τη μονάδα G,  $u_1, u_2, v_1, v_2 \ge 0$ 

Το παραπάνω πρόβλημα θα μετατραπεί σε γραμμικό θέτοντας τον περιορισμό:

$$
\sum_{r=1}^{s} u_r y_{rj_0} = 1
$$
 (2.2)

δηλαδή για τη μονάδα Α:

$$
100u_1 + 90u_2 = 1
$$
 (2.3)

Επομένως, το γραμμικό πρόβλημα που θα πρέπει να λυθεί για την εκτίμηση της αποδοτικότητας της μονάδας Α σε Output Oriented Multiplier μορφή του είναι:

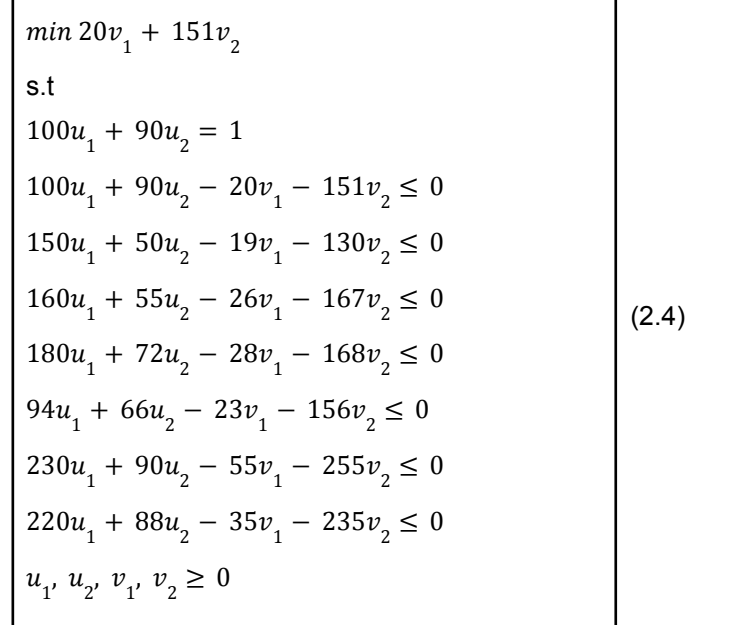

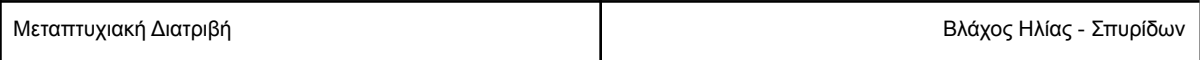

Έχοντας κατασκευάσει το γραμμικό πρόβλημα για τη μονάδα Α θα το μοντελοποιήσουμε στην PuLP. Αρχικοποιούμε το πρόβλημα αναθέτοντάς το στη μεταβλητή problem, η οποία θα διαθέτει στη συνέχεια όλα τα δεδομένα του προβλήματος:

```
problem = LpProblem('dea_A', orientation)
```
Στη συνέχεια θα αρχικοποιήσουμε τις μεταβλητές του προβλήματος. Στην περίπτωσή μας το πρόβλημα διαθέτει 4 μεταβλητές.

inp1 = LpVariable(name="input 1", lowBound=0) inp2 = LpVariable(name="input 2", lowBound=0) out1 = LpVariable(name="output 1", lowBound=0) out2 = LpVariable(name="output 2", lowBound=0)

Εφόσον οι μεταβλητές έχουν αρχικοποιηθεί, μπορούμε να δημιουργήσουμε την αντικειμενική συνάρτηση και να την εισάγουμε στη μεταβλητή problem που όπως αναφέραμε διατηρεί όλα τα δεδομένα του προβλήματος.

obj = 20\*inp1 + 151\*inp2, 'objective function' problem += obj

Αξίζει να σημειωθεί ότι στην PuLP μια linear expression χωρίς operator (<=, ==, >=) όπως η 20\*inp1 + 151\*inp2, μεταφράζεται σε LpAffineExpression, ενώ με operator σε LpConstraint

Στο επόμενο βήμα θα δημιουργήσουμε του περιορισμούς του προβλήματος. Ο περιορισμός ισότητας εισάγεται στη μεταβλητή problem.

problem  $+=$  (100\*out1 + 90\*out2 == 1, 'equality constraint')

Δημιουργούμε τους περιορισμούς ανισότητας όπως φαίνεται παρακάτω

 $cA = 20$ \*inp1 + 151\*inp2 - 100\*out1 - 90\*out2 >= 0  $cB = 19$ \*inp1 + 130\*inp2 - 150\*out1 - 50\*out2 >= 0  $cC = 26$ \*inp1 + 167\*inp2 - 160\*out1 - 55\*out2 >= 0

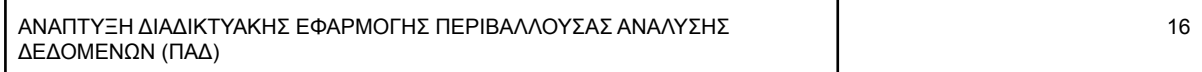

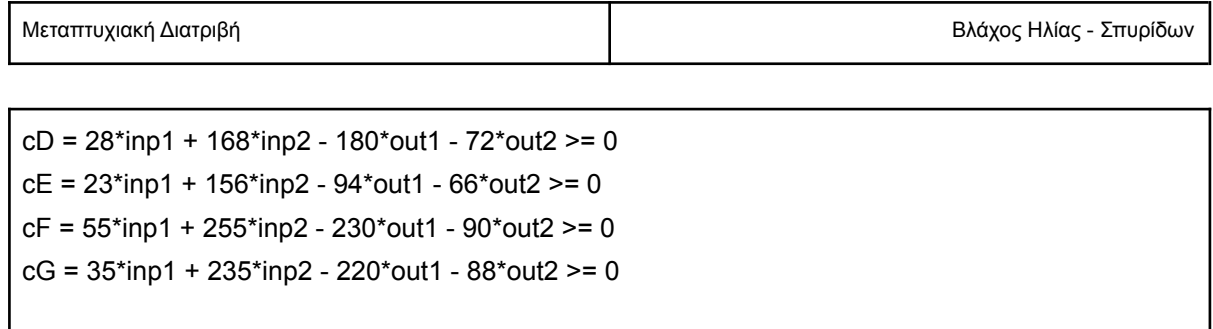

Και τους εισάγουμε στη μεταβλητή problem

problem += cA problem += cB problem += cC problem += cD problem += cE problem += cF problem += cG

Θα μπορούσαμε να εισάγουμε κατευθείαν στο πρόβλημα τους περιορισμούς ανισότητας όπως συνέβη με την ισότητα, χωρίς να τους αναθέσουμε σε μεταβλητές. Στο παράδειγμα παρουσιάζεται η ανάθεση σε μεταβλητή διότι απαιτείται ώστε στη λύση του προβλήματος να μπορούμε να χρησιμοποιήσουμε τα λ του κάθε περιορισμού.

Τέλος επιλύεται το πρόβλημα με την

problem.solve()

<span id="page-17-0"></span>Αποτελέσματα

Με τη λύση του προβλήματος, η problem πλέον διαθέτει όλα τα αποτελέσματα. Συγκεκριμένα, αν βρέθηκε βέλτιστη λύση, το problem.status θα επιστρέψει 1, ενώ η τιμή της αντικειμενικής συνάρτησης βρίσκεται στην problem.objective.value() όπου για την Α είναι 1. Οι τιμές των μεταβλητών παρέχονται με την problem.variables() την οποία μπορούμε να διατρέξουμε με μια for loop όπως φαίνεται παρακάτω:

```
for var in problem.variables():
  print(str(var.name) + "-" + str(var.value())
```
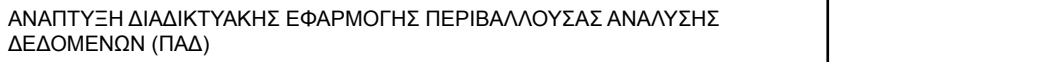

17

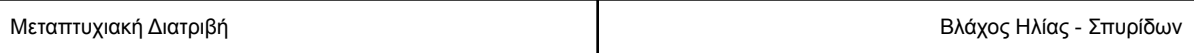

Οι περιορισμοί του προβλήματος είναι διαθέσιμοι στην problem.constraints την οποία μπορούμε να διατρέξουμε με μια for loop της μορφής:

for name, constraint in problem.constraints.items(): print(name, constraint)

## <span id="page-18-0"></span>3. Υλοποίηση

<span id="page-18-1"></span>Διαγράμματα

#### <span id="page-18-2"></span>Class diagram

Στο class diagram παρακάτω παρουσιάζονται οι βασικές οντότητες, ενώ ακολουθεί σύντομη περιγραφή της εφαρμογής, ώστε να γίνει πιο κατανοητό. Η οντότητα User ανήκει σε κάποια βαθμίδα (Tier) η οποία καθορίζει το μέγιστο αριθμό Projects που μπορεί να δημιουργήσει. Ο χρήστης δημιουργεί project επομένως συνδέεται με την οντότητα Project. Στη συνέχεια προσθέτει το αρχείο που περιέχει τα δεδομένα που θα αναλυθούν το οποίο αναπαριστάται με την οντότητα File η οποία συνδέεται με την Project και την User. Τέλος η οντότητα File Result αναλαμβάνει την αποθήκευση των παραγόμενων αποτελεσμάτων και συνδέεται με τη File ώστε να γνωρίζουμε ποια αποτελέσματα ανήκουν σε κάθε αρχείο.

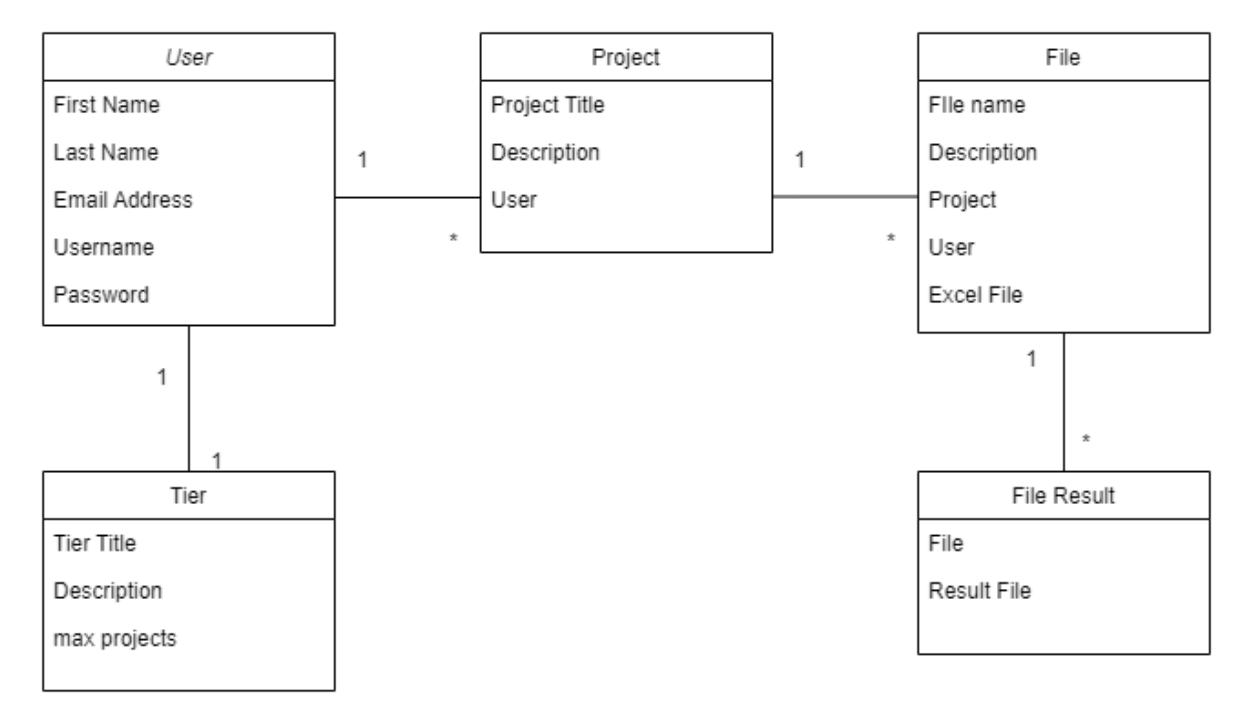

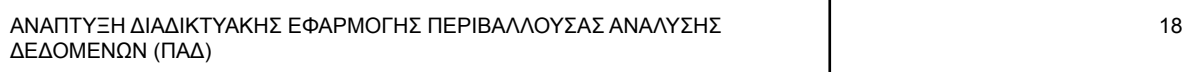

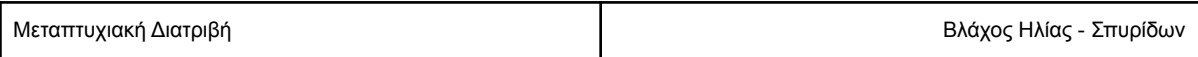

#### <span id="page-19-0"></span>**Εικόνα 3.1 Class Διάγραμμα**

Διάγραμμα ροής

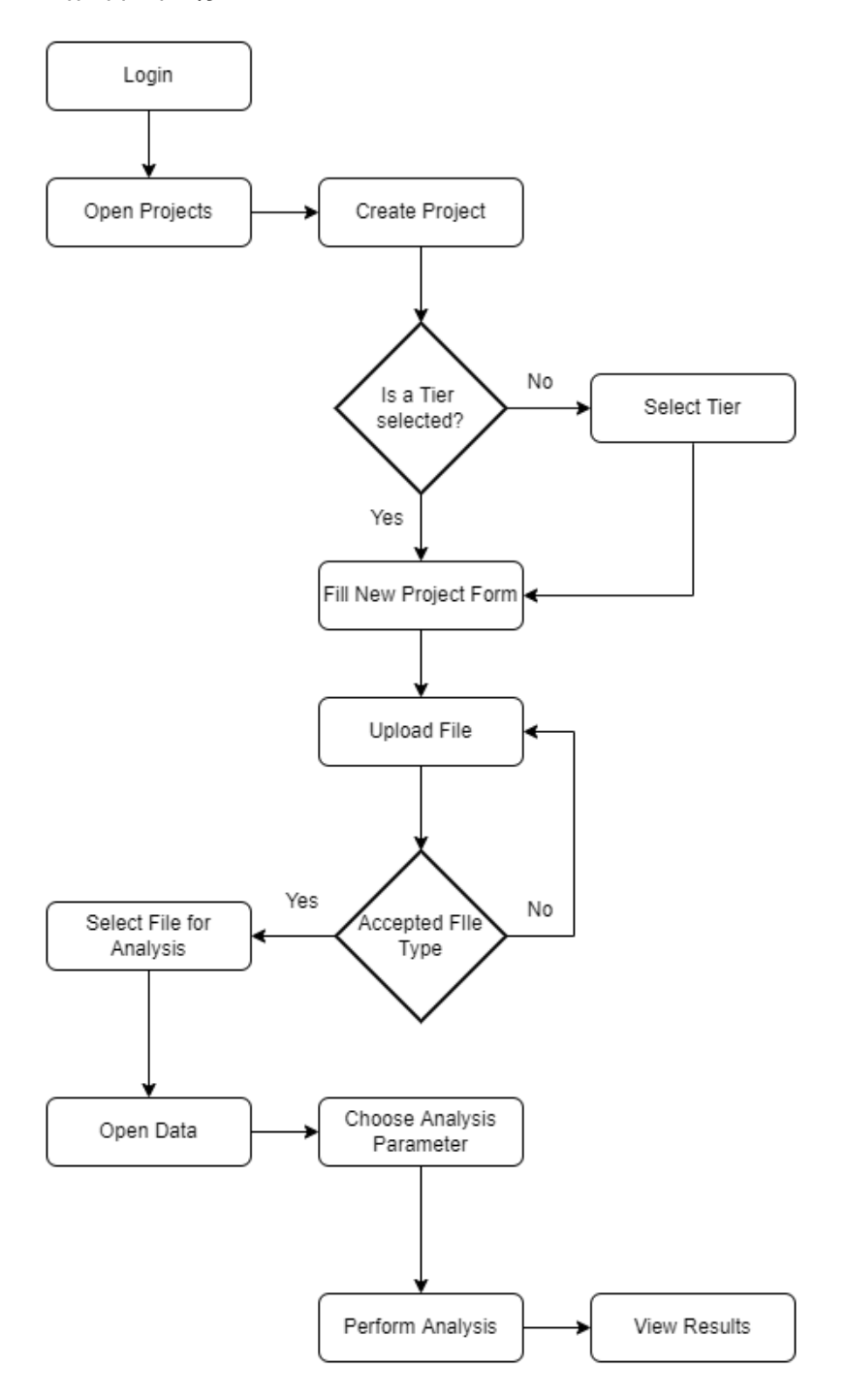

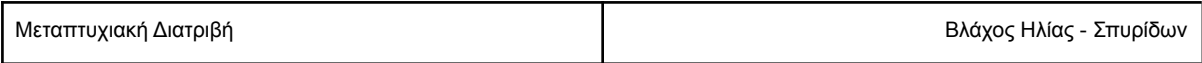

#### **Εικόνα 3.2 Διάγραμμα Ροής**

Στο παραπάνω διάγραμμα περιγράφονται οι βασικές ενέργειες ενός χρήστη από την πρώτη σύνδεση στο λογαριασμό του, μέχρι να λάβει τα αποτελέσματα μιας ανάλυσης. Δεν αναπαριστά κάθε οθόνη που θα συναντήσει, ούτε κάθε λειτουργία. Συγκεκριμένα έχουν παραληφθεί, η διαδικασία εγγραφής, οι οποιεσδήποτε στατικές σελίδες συμπεριλαμβανομένου βοηθητικών στοιχείων, καθώς και οι λειτουργίες ενημέρωσης και διαγραφής αντικειμένων Project και File.

#### <span id="page-20-0"></span>Βάση δεδομένων

Στο παρακάτω διάγραμμα παρουσιάζονται όλες οι πίνακες της βάσης δεδομένων της εφαρμογής καθώς και οι σχέσεις μεταξύ τους. Το συγκεκριμένο διάγραμμα δημιουργήθηκε από το pgAdmin 4 μέσω της επιλογής Generate ERD (δεξί κλικ στη βάση για την οποία θέλουμε να κατασκευαστεί το entity relationship διάγραμμα).

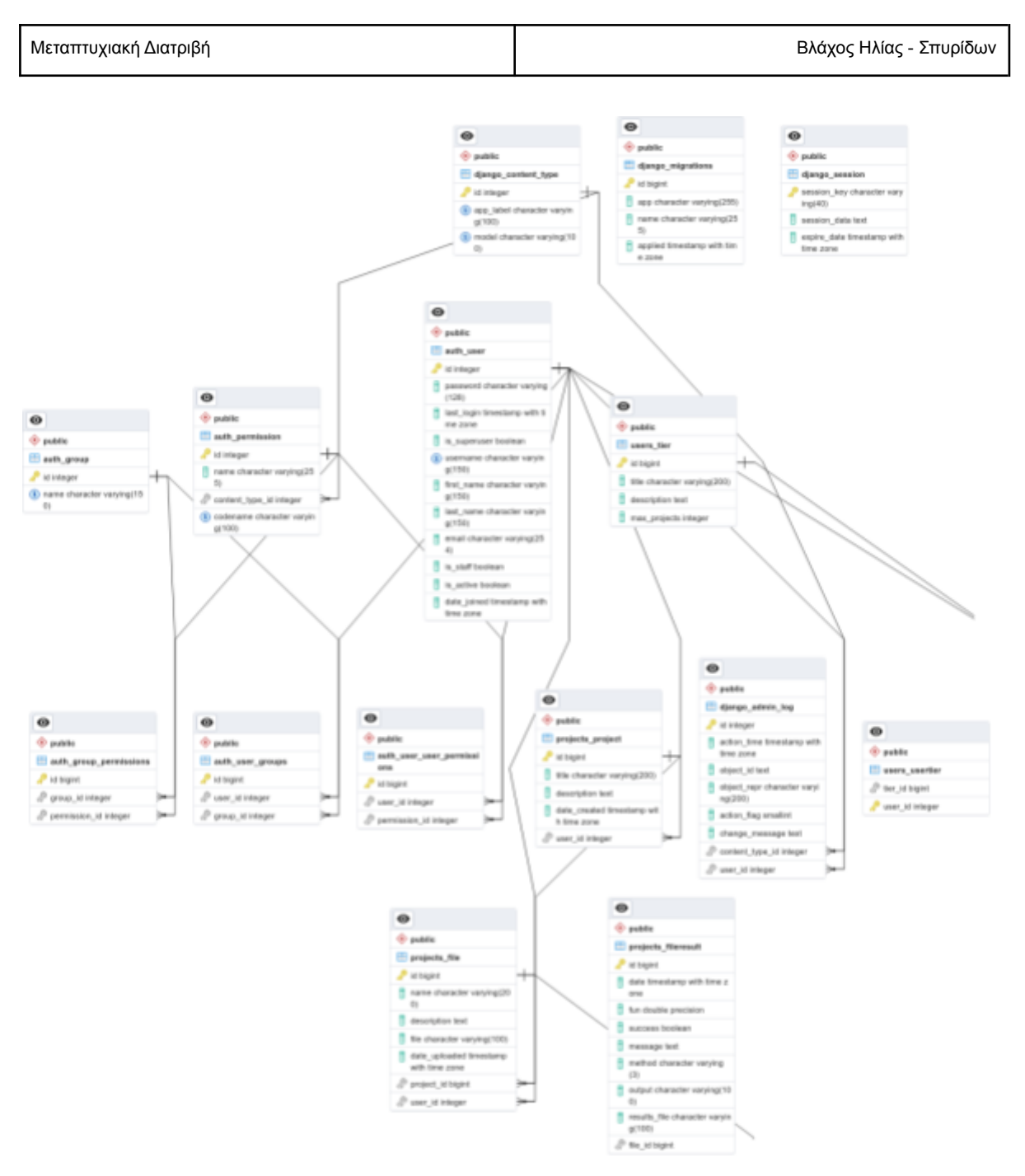

#### Εικόνα 3.3 Διάγραμμα βάσης δεδομένων

Οι κύριες οντότητες της εφαρμογής είναι οι χρήστες οι οποίοι αποθηκεύονται στον πίνακα auth\_user και τα projects τα οποία αποθηκεύονται στον πίνακα project\_projects. Τα αρχεία που μεταφορτώνουν οι χρήστες αποθηκεύονται στον πίνακα projects\_file

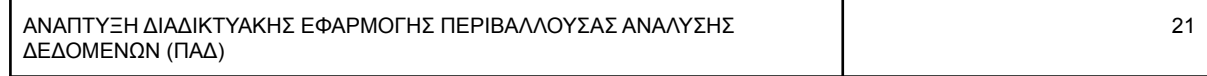

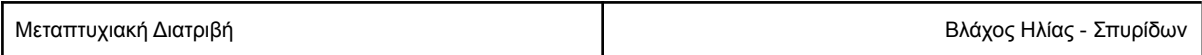

#### <span id="page-22-0"></span>Αρχιτεκτονική Django

#### <span id="page-22-1"></span>Περιγραφή

<span id="page-22-4"></span>Ένα Django project χρησιμοποιεί συγκεκριμένη δομή φακέλων και αρχείων, η οποία στοχεύει στην ελαχιστοποίηση συγγραφής ίδιου κώδικα. Η αρχική δομή ενός Django project αποτελείται από ένα φάκελο στον οποίο περιλαμβάνεται ολόκληρο το project και μέσα σε αυτό, υποφακέλους για κάθε Django App. Με προϋπόθεση ότι έχουμε εγκατεστημένη την Python και έχουμε ενεργοποιημένο python virtual environment, εγκαθιστούμε το django με την εντολή *pip install django*. Για να δημιουργήσουμε ένα νέο django project χρησιμοποιούμε την εντολή *django-admin startproject project\_name* όπου project\_name, το όνομα που δίνουμε στο project που μόλις δημιουργούμε. Με την εντολή αυτή δημιουργείται ο φάκελος project\_name ο οποίος περιέχει όλα τα αρχεία που απαιτούνται για τη λειτουργία ενός django website και κυρίως το αρχείο manage.py με το οποίο στη συνέχεια χειριζόμαστε τα εργαλεία του django.

#### <span id="page-22-2"></span>Development Server

Το Django framework περιλαμβάνει server ανάπτυξης, επιταχύνοντας τις διαδικασίες που απαιτούνται για να ξεκινήσουμε να αναπτύσσουμε την εφαρμογή μας. Ο συγκεκριμένος server είναι κατασκευασμένος με Python επομένως δεν απαιτείται εγκατάσταση επιπλέον πακέτου στο μηχάνημα και δε χρειάζεται καμία ρύθμιση για να λειτουργήσει. Είναι όμως πολύ σημαντικό να θυμόμαστε ότι η χρήση του πρέπει να περιορίζεται αποκλειστικά σε περιβάλλοντα ανάπτυξης και όχι παραγωγικά. Για να εκκινήσουμε τον django development server χρησιμοποιούμε την εντολή *python manage.py runserver* και η εφαρμογή θα είναι προσβάσιμη στη διεύθυνση http://127.0.0.1:8000/

## <span id="page-22-3"></span>Django Apps

Ένα Django project αποτελείται από ένα ή περισσότερα apps. Η βασική διαφορά του project από το app είναι ότι το app αποτελεί ένα τμήμα του συνολικού project το οποίο προσφέρει κάποιες λειτουργίες. Το project αποτελεί το σύνολο των ρυθμίσεων και των apps μιας διαδικτυακής εφαρμογής. Για να δημιουργήσουμε ένα django app χρησιμοποιούμε την εντολή *python manage.py startapp polls*. Στη δυνατότητα δημιουργίας apps βασίζεται η ιδιότητα του Django με την οποία προτρέπει την επαναχρησιμοποίηση κώδικα και όχι τη συγγραφή ομοίου κώδικα για κάποιο άλλο τμήμα της εφαρμογής. Μπορούμε δηλαδή να χρησιμοποιήσουμε τμήματα ενός app όπως μεθόδους, μοντέλα, validators κ.α. σε άλλο app του ίδιου django project. Μπορούμε ακόμα να αντιγράψουμε τον φάκελο ενός app σε ένα άλλο django project και με την προϋπόθεση ότι τηρούνται οι απαιτήσεις συμβατότητας της Python, του Django αλλά και όποιου άλλου python πακέτου χρησιμοποιεί, τότε θα αποκτήσουμε όλη τη λειτουργικότητα του app στο νέο μας project. Φυσικά, μπορούμε ακολουθώντας κατάλληλη διαδικασία να μετατρέψουμε το app σε δημόσια διαθέσιμο python πακέτο ώστε να χρησιμοποιηθεί και από άλλους προγραμματιστές [2].

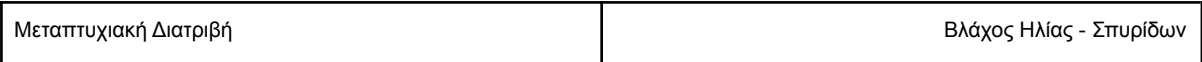

#### <span id="page-23-0"></span>**Models**

Η δημιουργία των πινάκων (database tables) και των συσχετίσεων (relationships) στη βάση δεδομένων γίνεται με το Django ORM (object relational mapper). Μια απλουστευμένη εξήγηση του ρόλου του Django ORM είναι να μας παρέχει ένα μηχανισμό δημιουργίας, ανάκτησης, ενημέρωσης και διαγραφής αντικειμένων ανεξάρτητα από το είδος ή το σύστημα βάσης δεδομένων. Οι πίνακες αναπαριστώνται ως κλάσεις τις οποίες δημιουργούμε στο αρχείο Models.py. Για να δημιουργηθούν οι πίνακες στη βάση δεδομένων μέσω των κλάσεων που έχουμε δημιουργήσει, εκτελούμε την εντολή *python manage.py makemigrations*. Με την παραπάνω εντολή δημιουργούνται τα migrations αρχεία τα οποία αναπαριστούν όλες τις αλλαγές που έχουμε πραγματοποιηθεί στα μοντέλα σε σχέση με την προηγούμενη κατάστασή τους. Αφού δημιουργηθούν τα migration αρχεία, θα πρέπει να εκτελεστούν οι αλλαγές στη βάση δεδομένων. Αυτό γίνεται με την εντολή *python manage.py migrate*.

#### <span id="page-23-1"></span>Django admin site

Το Django framework περιέχει ένα εργαλείο διαχείρισης μέσω του οποίου μπορούμε να εκτελέσουμε CRUD operations, δηλαδή εργασίες δημιουργίας, ανάγνωσης ή ενημέρωσης και διαγραφής αντικειμένων. Οι λειτουργικότητα του admin περιβάλλοντος δημιουργείται βάσει των κλάσεων που έχουν δημιουργηθεί στο αρχείο Models.py. Κάθε αντικείμενο θα είναι προσβάσιμο στο διαχειριστικό περιβάλλον αρκεί να δηλωθεί η κλάση του στο αρχείο admin.py του εκάστοτε django app. Το διαχειριστικό περιβάλλον ενεργοποιείται αυτόματα κατά τη δημιουργία του νέου Django project (βλέπε εντολή [startproject](#page-22-4)) και είναι προσβάσιμο στο path /admin/ π.χ. <http://127.0.0.1:8000/admin/>.

#### <span id="page-23-2"></span>Πρόσβαση στο django admin

Για να αποκτήσουμε πρόσβαση στο django admin θα πρέπει να δημιουργήσουμε τον αρχικό χρήστη διαχειριστή με την εντολή *django-admin createsuperuser*. Παρέχοντας τα στοιχεία σύνδεσης μέσω της κονσόλας, δημιουργείται ένας super user χρήστης ο οποίος έχει πλήρη δικαιώματα πρόσβασης. Μέσω του admin περιβάλλοντος μπορούμε να δημιουργήσουμε χρήστες με την προϋπόθεση ότι χρησιμοποιούμε το authentication system του django. Κάθε λογαριασμός χρήστη μπορεί να αποκτήσει πρόσβαση στο admin αν θέσουμε το πεδίο is\_staff του λογαριασμού του σε True.

#### <span id="page-23-3"></span>**Docker**

Εκτός των εργαλείων ανάπτυξης της εφαρμογής, χρησιμοποιήθηκαν το Docker για τη λειτουργία της σε παραγωγικό περιβάλλον, αφού όπως αναφέρθηκε προηγουμένως ο development server του django είναι αποκλειστικά για σκοπούς ανάπτυξης. Το docker αποτελείται από ένα σύνολο εργαλείων με τα οποία μπορούμε να ομαδοποιήσουμε μια εφαρμογή μαζί με το λειτουργικό σύστημα καθώς και το σύνολο του λογισμικού που χρειάζεται σε ένα πακέτο, το λεγόμενο container.

Τα containers είναι απομονωμένα το ένα από το άλλο, εικονικά μηχανήματα, αλλά επειδή μοιράζονται δομικά στοιχεία του λειτουργικού του host μηχανήματος, χρησιμοποιούν λιγότερους πόρους από τις συνήθεις εικονικές μηχανές. Για να τρέξουν αυτά τα containers χρειάζεται να είναι εγκατεστημένο στο host μηχάνημα το docker engine. Το πλεονέκτημα των container σε σχέση με το να εγκαταστήσουμε την εφαρμογή μας και όλο το λογισμικό που χρειάζεται, κατευθείαν στο host

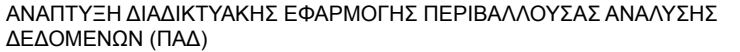

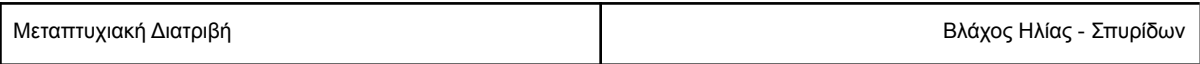

μηχάνημα, είναι ότι μέσω των container η εφαρμογή μπορεί να τρέξει σε οποιοδήποτε μηχάνημα χωρίς να χρειάζεται κάθε φορά να εγκαταστήσουμε ή να προβούμε σε ειδικές ρυθμίσεις που τυχόν απαιτούνται. Το Docker είναι διαθέσιμο για Linux, Windows και MacOS επομένως ένα container που τρέχει στον υπολογιστή μας θα μπορούσε να τρέξει σε οποιοδήποτε άλλο μηχάνημα / server ανεξαρτήτου λειτουργικού συστήματος, με μόνη προϋπόθεση να έχει εγκατεστημένο το docker engine και πρόσβαση στο διαδίκτυο.

#### <span id="page-24-0"></span>Docker Compose

Το docker compose είναι ένα εργαλείο με το οποίο μπορούμε να δομήσουμε και να τρέξουμε εφαρμογές που χρειάζονται περισσότερα από ένα containers, αλλά μέσα στον ίδιο host. Επίσης δίνει τη δυνατότητα να δηλώσουμε volumes των οποίων τα δεδομένα παραμένουν ακόμα και μετά την «καταστροφή» του container, όπως μιας βάσης δεδομένων ή ενός file storage.

Στην εφαρμογή που αναπτύχθηκε έχουν ενσωματωθεί τα εργαλεία Docker και μέσω του docker-compose δημιουργούνται 3 containers της εφαρμογής, της βάσης δεδομένων και του nginx. Ο nginx χρησιμοποιείται ως web server αντί του django development server αφού όπως αναφέρθηκε χρησιμοποιείται μόνο σε περιβάλλοντα ανάπτυξης. Επιπλέον δημιουργούνται volumes για τη βάση δεδομένων και τα αρχεία της εφαρμογής.

## <span id="page-24-1"></span>Πακέτα - Βιβλιοθήκες

Σε αυτή την ενότητα θα αναφερθούν τα σημαντικότερα πακέτα (python packages) και εκδόσεις που χρησιμοποιήθηκαν για τις ανάγκες της εφαρμογής. Η εφαρμογή αναπτύχθηκε σε Python έκδοσης 3.9 και η εγκατάσταση των πακέτων έγινε με τον pip package manager έκδοσης 21.3.1, ενώ χρησιμοποιήθηκε το Django 4. Για την επικοινωνία με τη βάση δεδομένων PostgreSQL εγκαταστήσαμε το psycopg2-binary (pip install psycopg2-binary) έκδοσης 2.9.3. Για τη δημιουργία αρχείων PDF με τα αποτελέσματα της ανάλυσης χρησιμοποιήθηκε το εργαλείο Report Lab (pip install reportlab) έκδοσης 3.6.6.

#### <span id="page-24-2"></span>Βιβλιοθήκη PuLP

Η ανάλυση των δεδομένων που παρέχει η εφαρμογή βασίζεται στη βιβλιοθήκη PuLP, την οποία εγκαταστήσαμε με το pip install pulp. Η έκδοση της PuLP που εγκαταστάθηκε είναι η 2.7.0. Επιπλέον η PuLP απαιτεί Python έκδοσης 2.7 ή πιο πρόσφατη από την 3.4, ενώ στο μηχάνημα που αναπτύχθηκε η εφαρμογή χρησιμοποιήθηκε Python 3.9

Εφόσον έχουμε εγκαταστήσει τη βιβλιοθήκη στο python περιβάλλον, για να τη χρησιμοποιήσουμε στην εφαρμογή μας αρκεί να τη δηλώσουμε στα imports με την εντολή: *from pulp import \**.

## <span id="page-24-3"></span>4. Χρήση εφαρμογής

Σε αυτό το κεφάλαιο θα περιγραφεί ο τρόπος λειτουργίας της εφαρμογής που αναπτύχθηκε. Προκειμένου ο χρήστης να αποκτήσει πρόσβαση στις λειτουργίες της, θα πρέπει να συνδεθεί στο

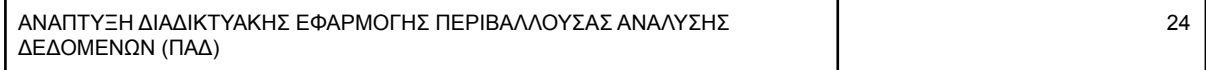

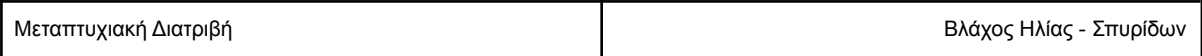

λογαριασμό του. Οι επισκέπτες έχουν πρόσβαση μόνο στις δημόσιες σελίδες της εφαρμογής. Στην περίπτωση που είναι νέος χρήστης, παρέχεται δυνατότητα εγγραφής, μέσω της επιλογής Register.

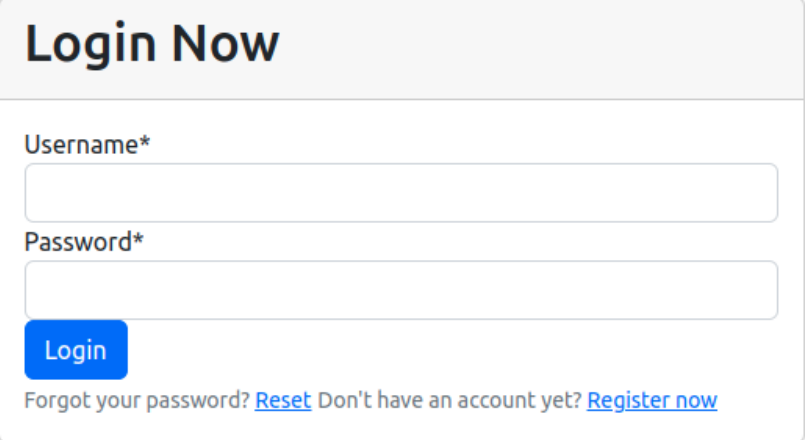

**Εικόνα 4.1 Φόρμα login**

Εφόσον πλέον έχουμε συνδεθεί, μεταβαίνουμε στα project που έχουμε δημιουργήσει. Μέσω των project μπορούμε να ξεχωρίσουμε διαφορετικής θεματολογίας εργασίες. Αποτελούν το «χώρο» μέσα στον οποίο θα ανεβάσουμε αρχεία με δεδομένα για να αναλυθούν.

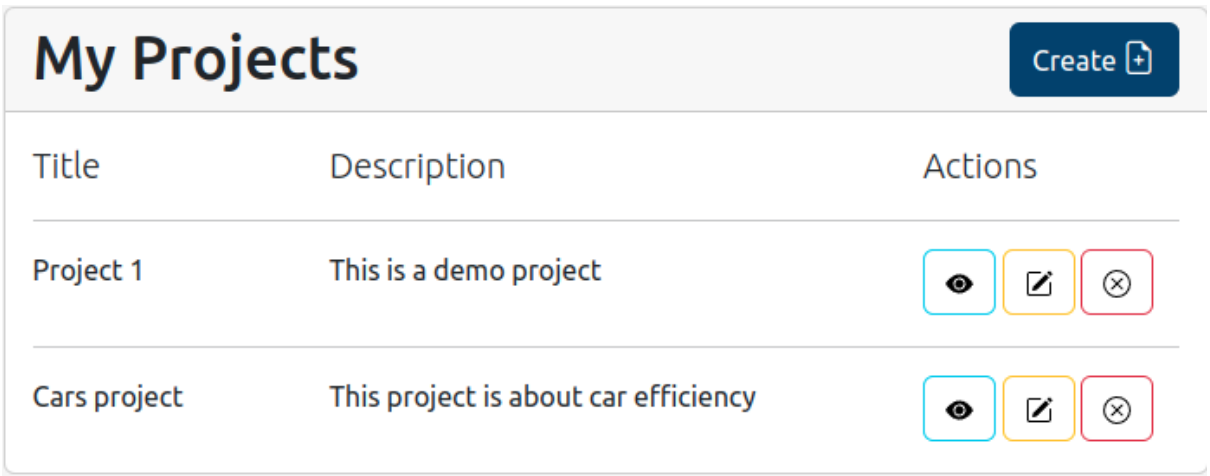

#### **Εικόνα 4.2 Λίστα project**

Εδώ εμφανίζονται τα project μας προκειμένου να επιλέξουμε αυτό που μας ενδιαφέρει, ενώ όπως βλέπουμε υπάρχει η δυνατότητα δημιουργίας νέου project μέσω της επιλογής Create. Για κάθε project παρέχονται οι επιλογές, άνοιγμα, επεξεργασία και διαγραφή.

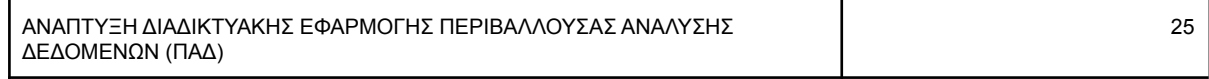

Μεταπτυχιακή Διατριβή Βλάχος Ηλίας - Σπυρίδων

# **New Project** Title\* **Project DEA** Description\* Data envelopment analysis on bank branches Create

#### **Εικόνα 4.3 Δημιουργία Project**

Η δημιουργία νέου project ολοκληρώνεται συμπληρώνοντας τίτλο και περιγραφή για αυτό. Αφού δημιουργήθηκε, το επιλέγουμε για να εισέλθουμε σε αυτό.

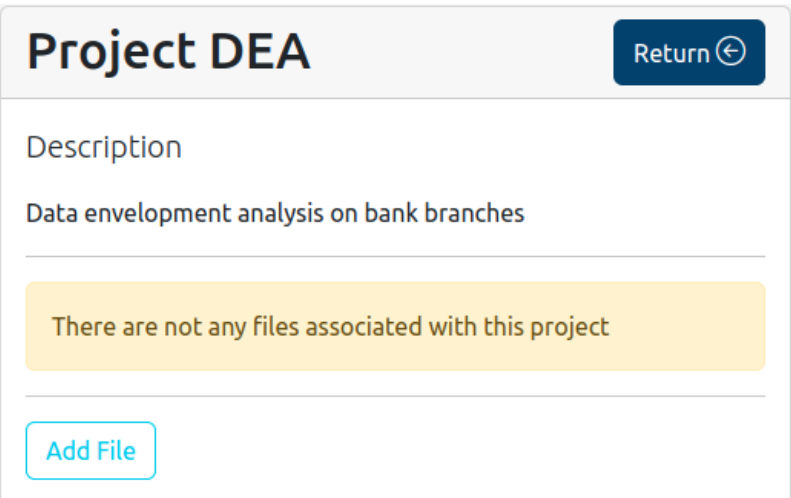

#### **Εικόνα 4.4 Εμφάνιση νέου project**

Επειδή πρόκειται για νέο project του οποίου ο «χώρος» είναι κενός, μας ενημερώνει για το ότι δεν έχουν υπάρχουν αρχεία, επομένως δεν μπορούμε να επιλέξουμε κάποιο για ανάλυση. Προκειμένου να αναλυθούν τα δεδομένα, η εφαρμογή τα δέχεται με κατάλληλα διαμορφωμένο αρχείο excel, το οποίο θα μεταφορτώσουμε μέσω της επιλογής Add File.

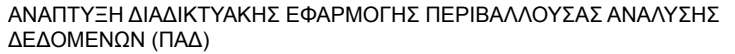

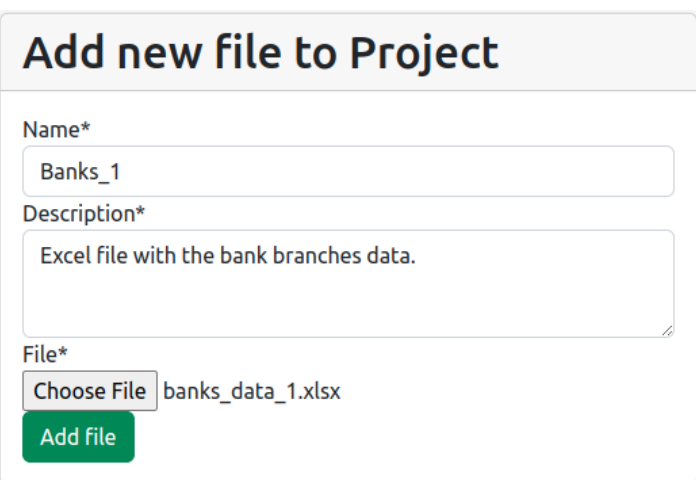

#### **Εικόνα 4.5 Προσθήκη αρχείου**

Καλούμαστε να δώσουμε τίτλο και περιγραφή για το αρχείο, ώστε να το αναγνωρίζουμε εντός της εφαρμογής και φυσικά το προς μεταφόρτωση αρχείο.

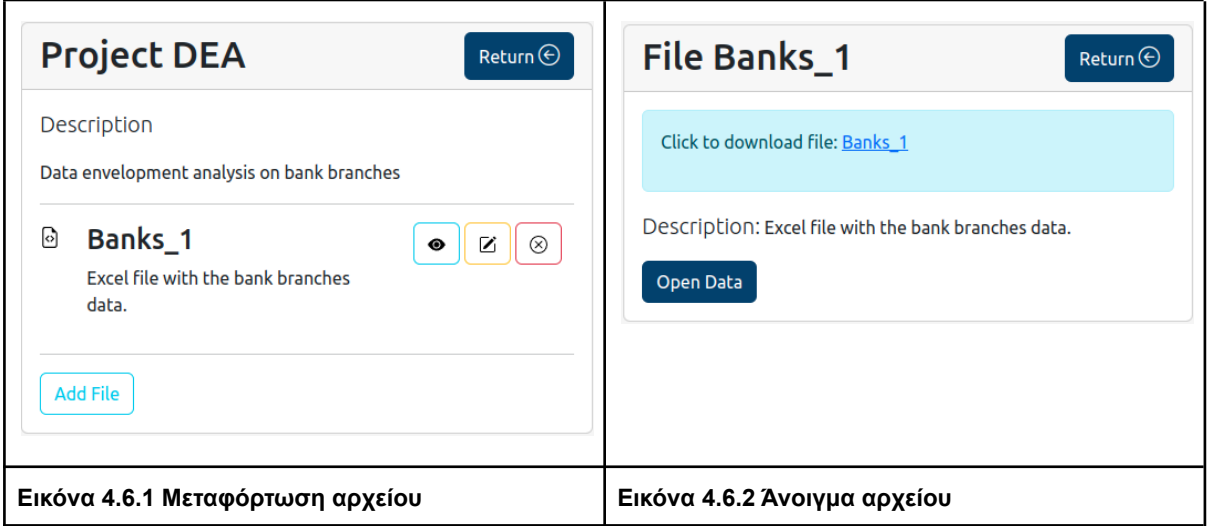

Όπως και για τα project, έτσι και για τα αρχεία παρέχονται οι επιλογές, άνοιγμα, επεξεργασία και διαγραφή. Στη συνέχεια επιλέγουμε το αρχείο, τα δεδομένα του οποίου θα αναλυθούν. Στην εικόνα 4.6.2 βλέπουμε την επιλογή για λήψη του αρχείου και την επιλογή Open Data, μέσω της οποία μεταφερόμαστε στην οθόνη εισαγωγής των παραμέτρων που αφορούν τη δημιουργία και επίλυση των γραμμικών προβλημάτων.

Το προς ανάλυση αρχείο πρέπει να είναι τύπου excel (.xlsx) και να έχει στην πρώτη στήλη τα ονόματα των DMUs. Επίσης στην πρώτη γραμμή να περιέχονται τα ονόματα των εισροών και εκροών.

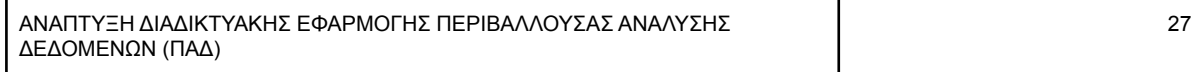

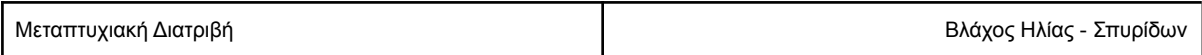

Δεν πρέπει να υπάρχουν κενές γραμμές ή κενές στήλες. Παρακάτω παρουσιάζεται η τυπική μορφή που πρέπει να έχει το αρχείο.

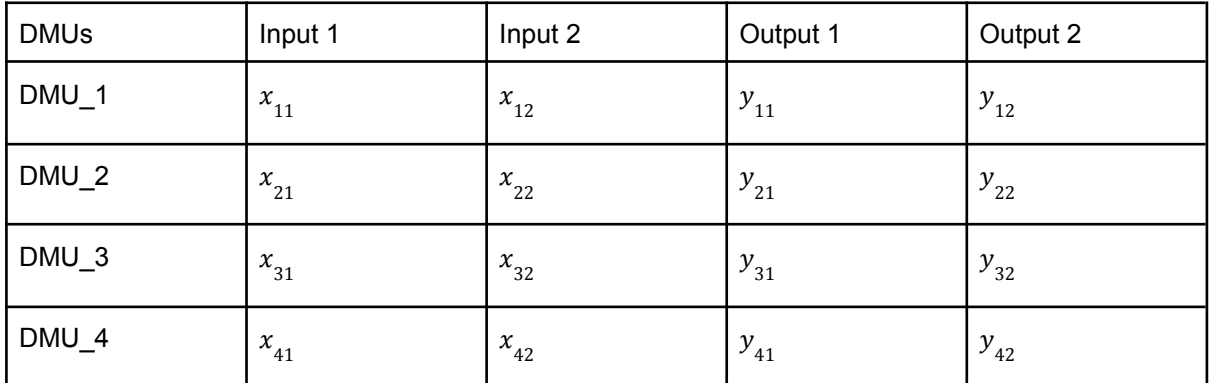

**Πίνακας 4.1 Δομή αποδεκτού αρχείου**

Μέσω της παρακάτω οθόνης (εικόνα 4.7) καλούμαστε να επιλέξουμε ποιες στήλες αποτελούν input και ποιες output, το είδος της ανάλυσης, δηλαδή αν θα είναι στραμμένη στις εισροές ή τις εκροές, και την κλίμακα αποδόσεων.

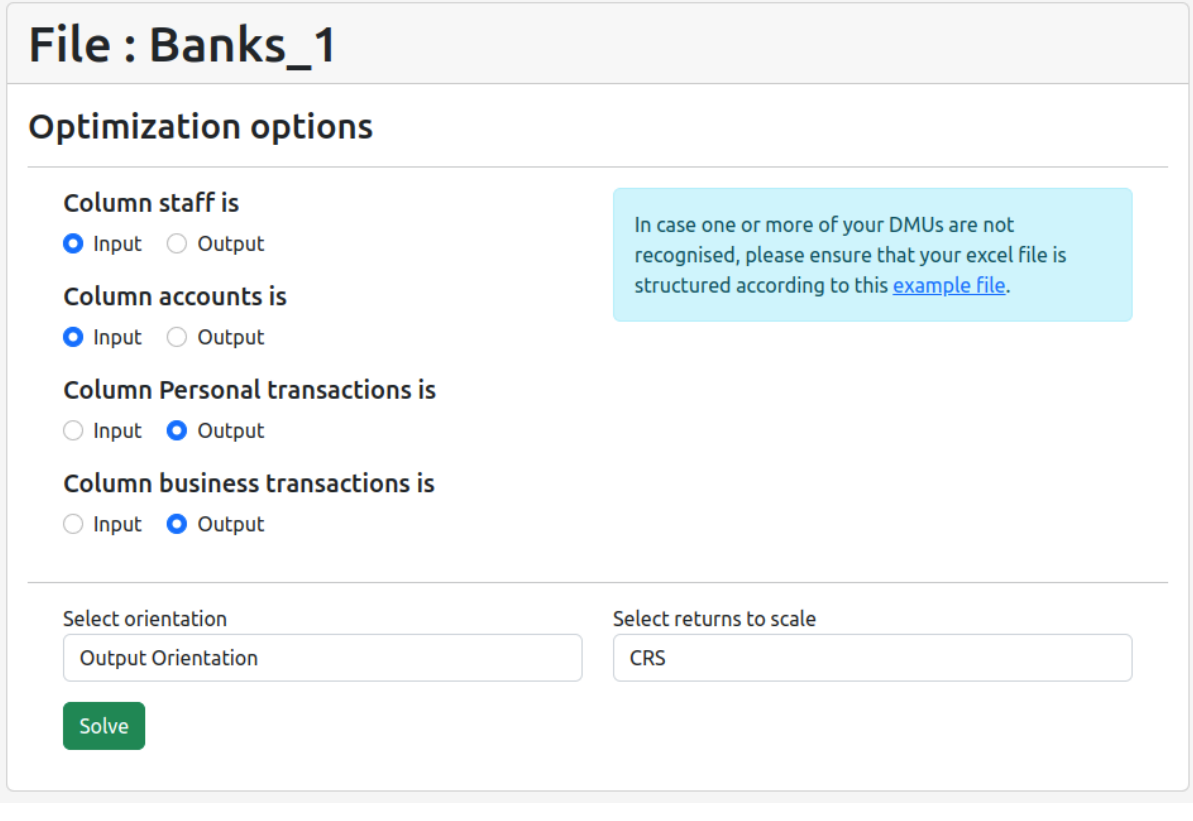

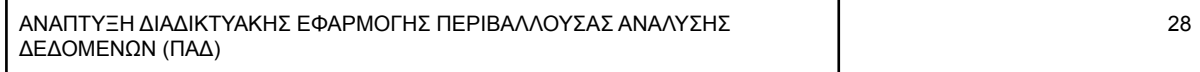

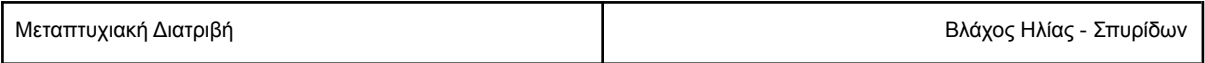

#### **Εικόνα 4.7 Επιλογή εισροών-εκροών και μεθόδου ανάλυσης**

Εφόσον έχουμε κάνεις τις κατάλληλες ρυθμίσεις σύμφωνα με τους στόχους της ανάλυσης, επιλέγουμε solve, ώστε να κατασκευαστεί και να λυθεί το γραμμικό πρόβλημα για κάθε DMU, δηλαδή για κάθε row του excel που περιέχει τα δεδομένα. Η ανάλυση ολοκληρώνεται με την εμφάνιση της οθόνης αποτελέσματων.

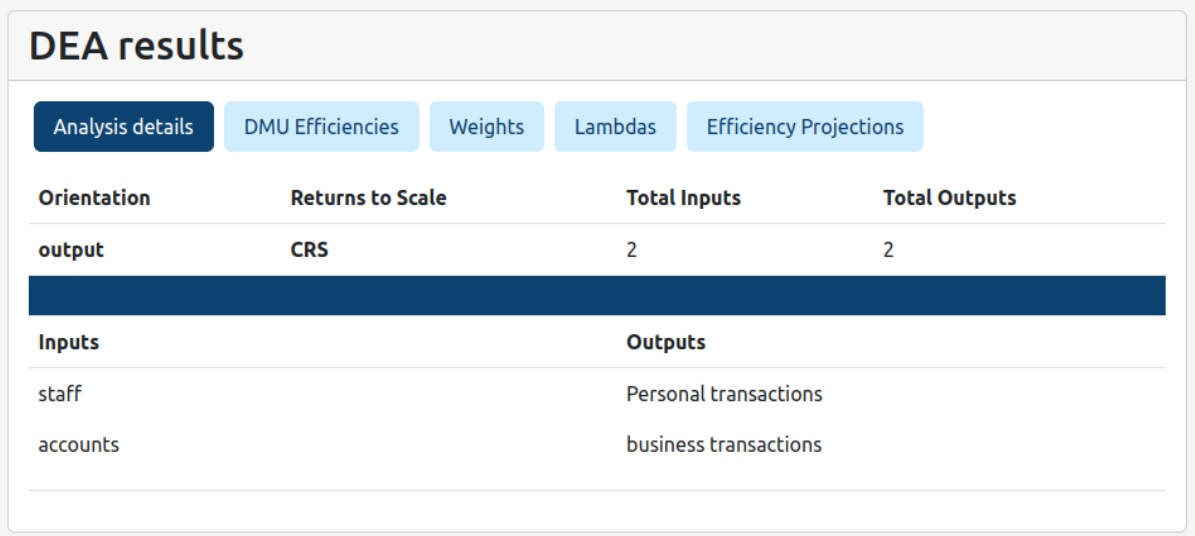

#### **Εικόνα 4.8.1 Εμφάνιση αποτελεσμάτων**

Στην επιλογή "DMU Efficiencies" παρουσιάζονται οι αποδοτικότητες των μονάδων σε ποσοστό % και με χρωματικό χαρακτηρισμό

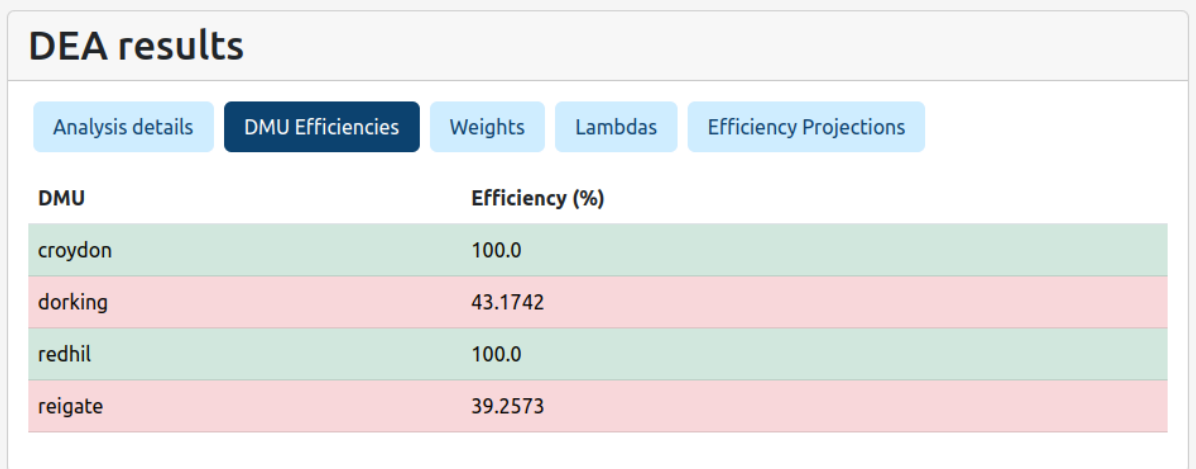

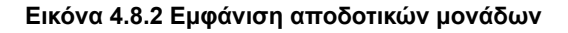

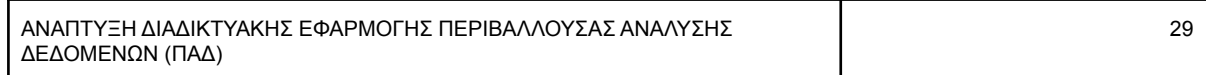

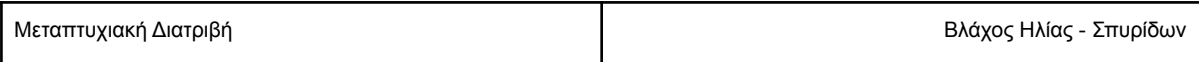

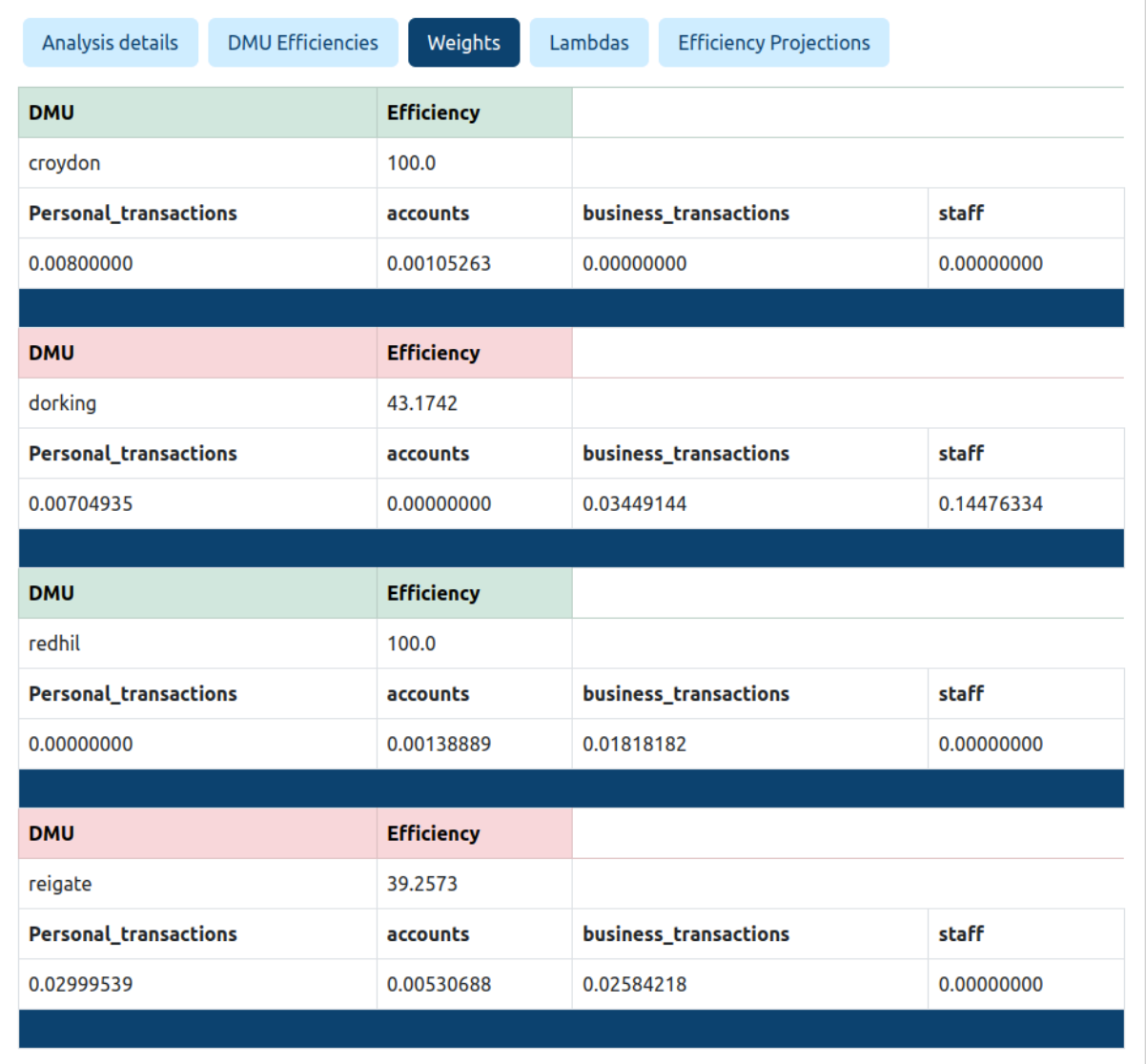

## Στην επιλογή "Weights" εμφανίζονται οι τιμές των μεταβλητών κάθε μονάδας

**Εικόνα 4.8.4 Συντελεστές βαρύτητας (weights)**

Επιπλέον στην επιλογή Lambdas εμφανίζονται οι τιμές του θ και των λ για κάθε μονάδα

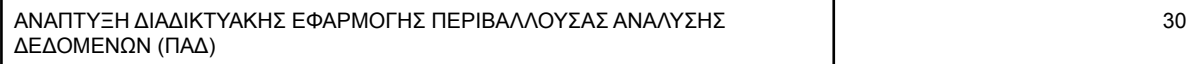

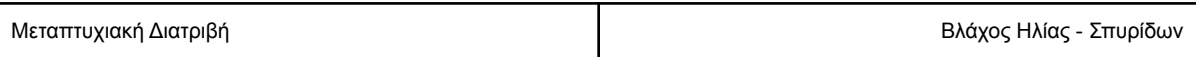

| <b>DEA</b> results |                         |         |         |                               |         |
|--------------------|-------------------------|---------|---------|-------------------------------|---------|
| Analysis details   | <b>DMU Efficiencies</b> | Weights | Lambdas | <b>Efficiency Projections</b> |         |
| <b>DMU</b>         | θ                       | croydon | dorking | redhil                        | reigate |
| croydon            | 1.0                     | 1.0     | 0.0     | 0.0                           | 0.0     |
| dorking            | 2.3162                  | 0.6606  | 0.0     | 0.2417                        | 0.0     |
| redhil             | 1.0                     | 0.0     | 0.0     | 1.0                           | 0.0     |
| reigate            | 2.5473                  | 0.2702  | 0.0     | 0.3101                        | 0.0     |

**Εικόνα 4.8.5 Τιμές λ και θ κάθε μονάδας**

Τέλος στην επιλογή "Efficiency Projections" υπολογίζονται οι τιμές των μεταβλητών ώστε μια μη αποδοτική μονάδα να προβληθεί στο σύνορο αποδοτικότητας.

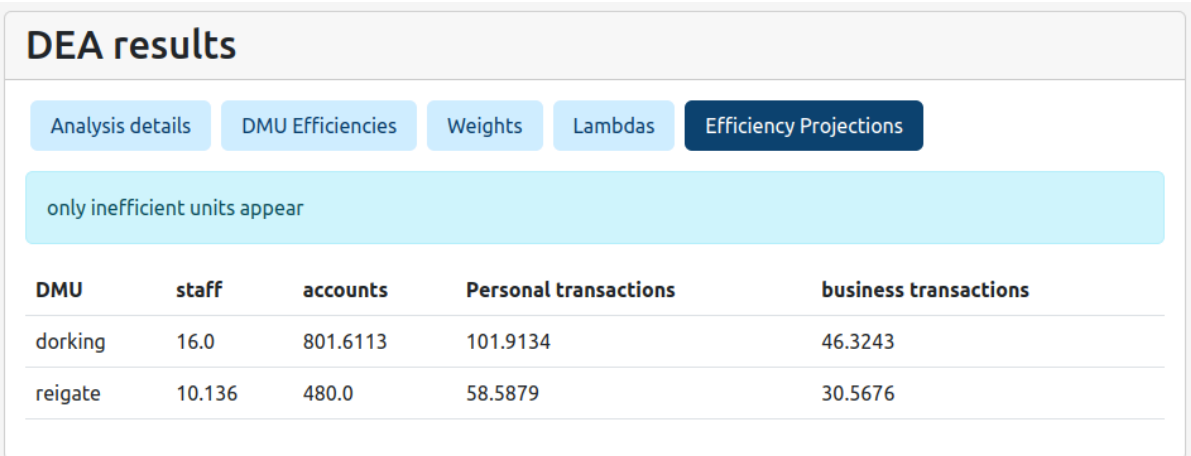

#### **Εικόνα 4.8.6 Προβολές αποδοτικότητας**

Τα δεδομένα κάθε ανάλυσης έχουν εγγραφεί σε αρχείο PDF το οποίο είναι διαθέσιμο οποιαδήποτε στιγμή για προβολή ή λήψη χωρίς να χρειάζεται να τρέξουμε εκ νέου ανάλυση. Στο περιεχόμενου του PDF εμφανίζονται τα αποτελέσματα κάθε μονάδας.

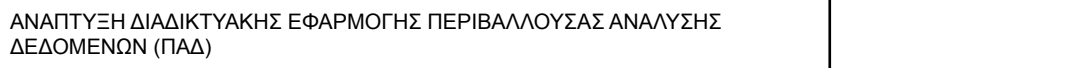

## **Results for Banks\_1**

20/11/2022

**Orientation: Output** 

Returns to Scale: Constant

#### **Inputs**

staff accounts

#### **Outputs**

**Personal transactions** business transactions

## **Analysis results**

#### Objective function values and efficiency ratios %

```
For DMU croydon: Obj. Func. = 1.0 | Efficiency = 100.0 %
For DMU dorking: Obj. Func. = 2.3162 | Efficiency = 43.1742 %
For DMU redhil: Obj. Func. = 1.0 | Efficiency = 10.0 %<br>For DMU redhil: Obj. Func. = 1.0 | Efficiency = 100.0 %<br>For DMU reigate: Obj. Func. = 2.5473 | Efficiency = 39.2573 %
```
#### **Efficiency Projections**

#### **For DMU dorking**

staff = 15.999999939999999  $accounts = 801.6112763$ Personal transactions = 101.91339345 business transactions = 46.3242697

#### **For DMU reigate**

staff = 10.13604068 accounts = 480.00000329999995 Personal transactions = 58.58790995 business transactions =  $30.567605199999996$ 

#### **Εικόνα 4.9 Προβολή PDF με τα αποτελέσματα της ανάλυσης**

Τα αρχεία PDF αποθηκεύονται εντός της εφαρμογής για μελλοντική χρήση και έχουμε τη δυνατότητα να τα κατεβάσουμε οποιαδήποτε στιγμή.

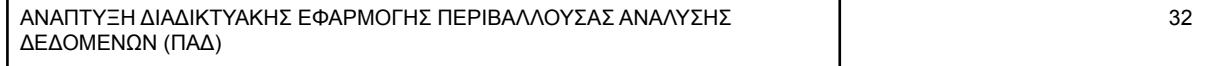

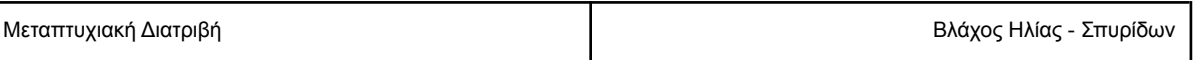

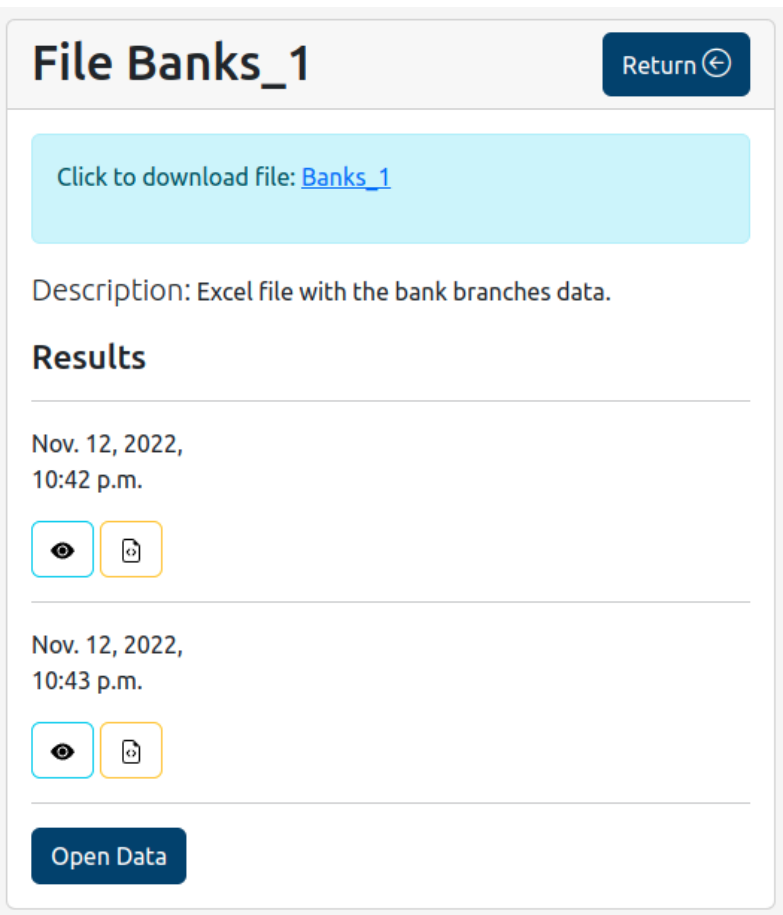

<span id="page-33-0"></span>**Εικόνα 4.10 Λίστα αποτελεσμάτων ανάλυσης**

#### Μελέτη Περίπτωσης

Σε αυτή την ενότητα θα μελετηθεί η περίπτωση μιας τράπεζας (Chu & Zhu, 2021) η οποία επιθυμεί να μετρήσει την αποδοτικότητα των υποκαταστημάτων της. Πρόκειται για την Bank of Changsha στην Κίνα όπου η διεύθυνσή της διαθέτει δεδομένα για τα 31 υποκαταστήματά της σχετικά με τον αριθμό των υπαλλήλων, τα περιουσιακά στοιχεία, το κόστος λειτουργίας τους, τα έσοδα από τόκους, τα γενικά έσοδα και τις επισφαλείς οφειλές.

Ως εισροές κάθε υποκαταστήματος χαρακτηρίζονται οι υπάλληλοι, τα περιουσιακά στοιχεία και το κόστος λειτουργίας του. Ως εκροές θεωρούνται τα έσοδα από τόκους, τα γενικά έσοδα και οι επισφαλείς οφειλές. Οι υπάλληλοι αναγράφονται σε αριθμό προσωπικού, ενώ τα ποσά σε Yuan Κίνας. Στρέφουμε το ενδιαφέρον στα εισοδήματα των υποκαταστημάτων δηλαδή τη μεγιστοποίηση των εκροών τους διατηρώντας το επίπεδο των εισροών τους, επιλέγουμε προσανατολισμό στις εκροές (output orientation). Το σύνολο των δεδομένων παρουσιάζονται στον πίνακα 4.1.

33

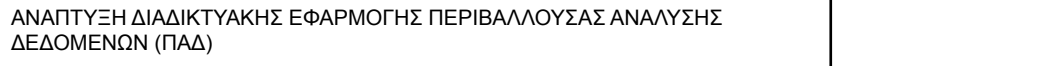

Μεταπτυχιακή Διατριβή Βλάχος Ηλίας - Σπυρίδων

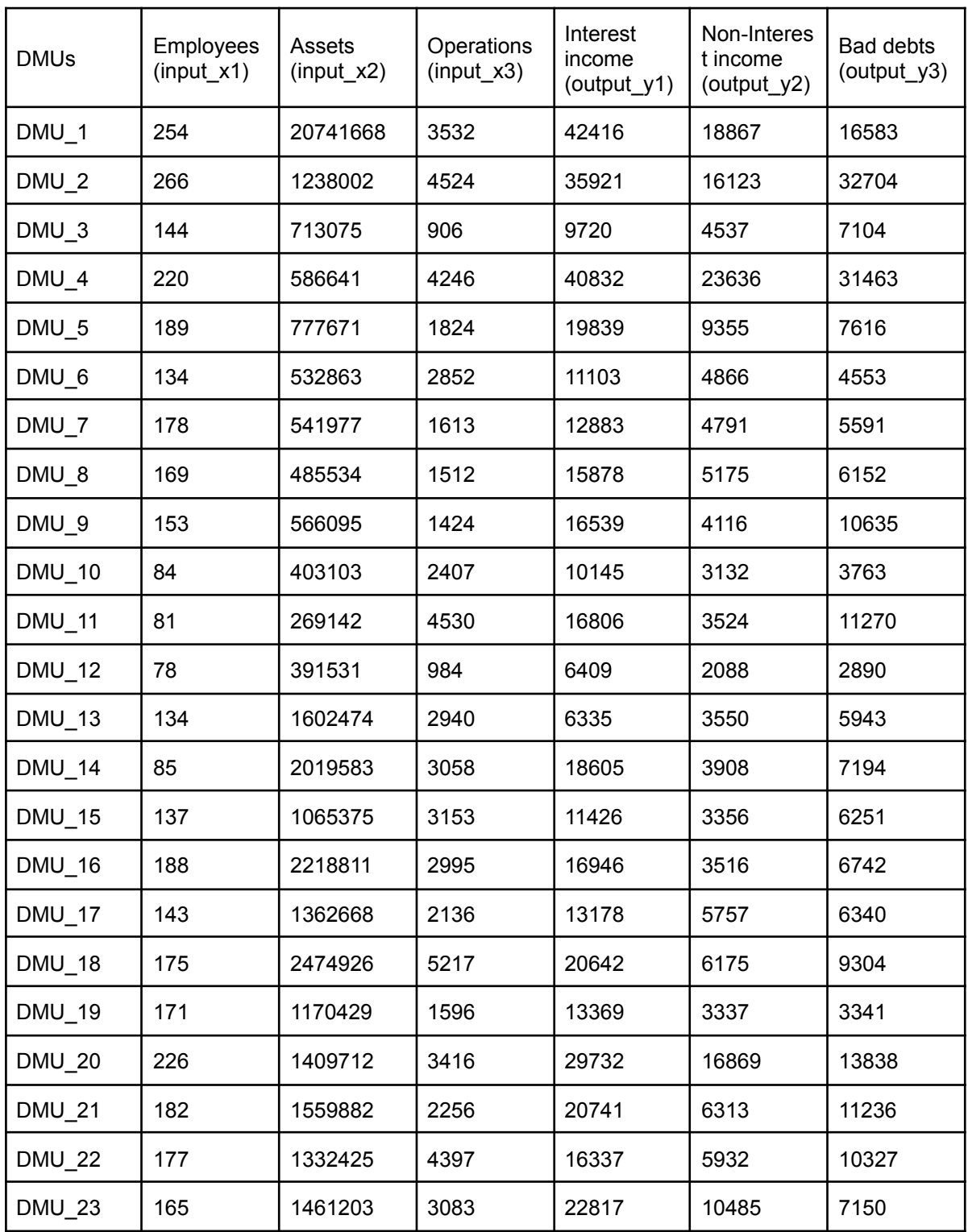

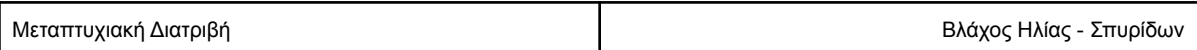

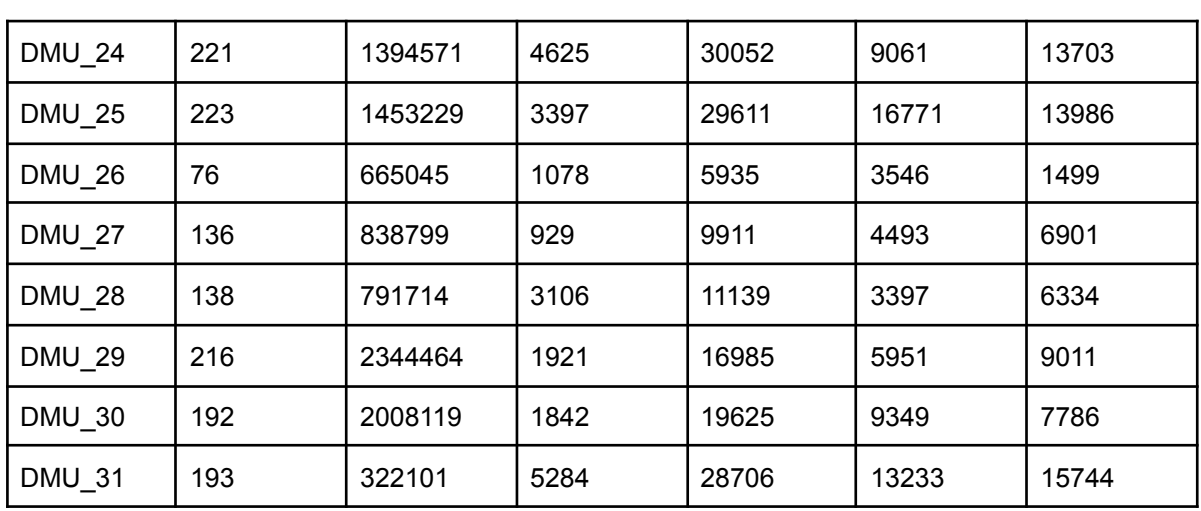

**Πίνακας 4.2: Δεδομένα υποκαταστημάτων**

Έχοντας τα δεδομένα σε αρχείο excel με την παραπάνω δομή, θα το μεταφορτώσουμε στην εφαρμογή. Παρατηρούμε ότι στην πρώτη στήλη περιέχονται τα ονόματα των DMU δηλαδή των υποκαταστημάτων, ενώ στην πρώτη γραμμή τα ονόματα των μεταβλητών. Αρχικά δημιουργούμε νέο project στην εφαρμογή το επιλέγουμε και μεταφορτώνουμε το αρχείο excel.

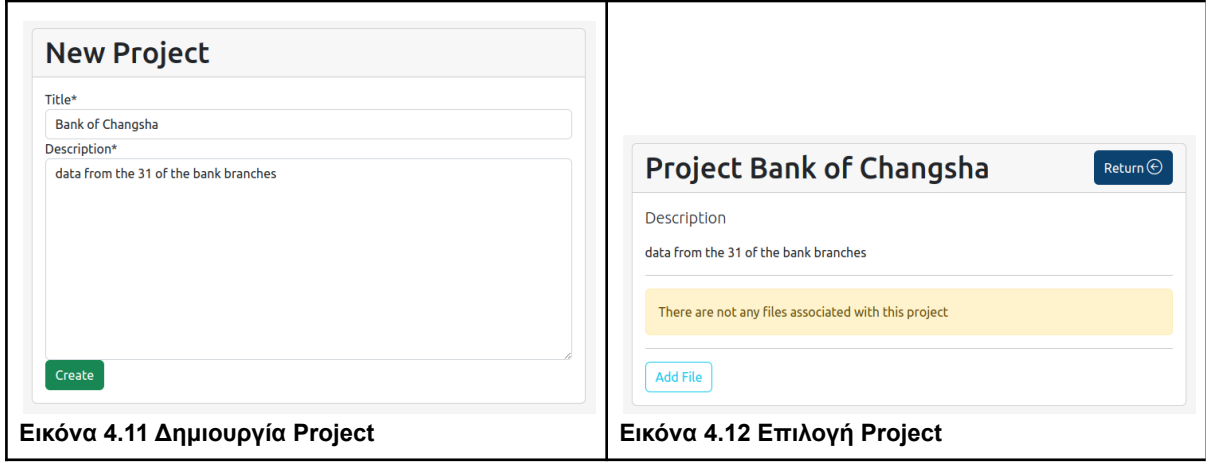

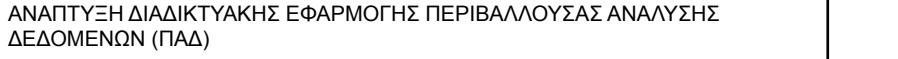

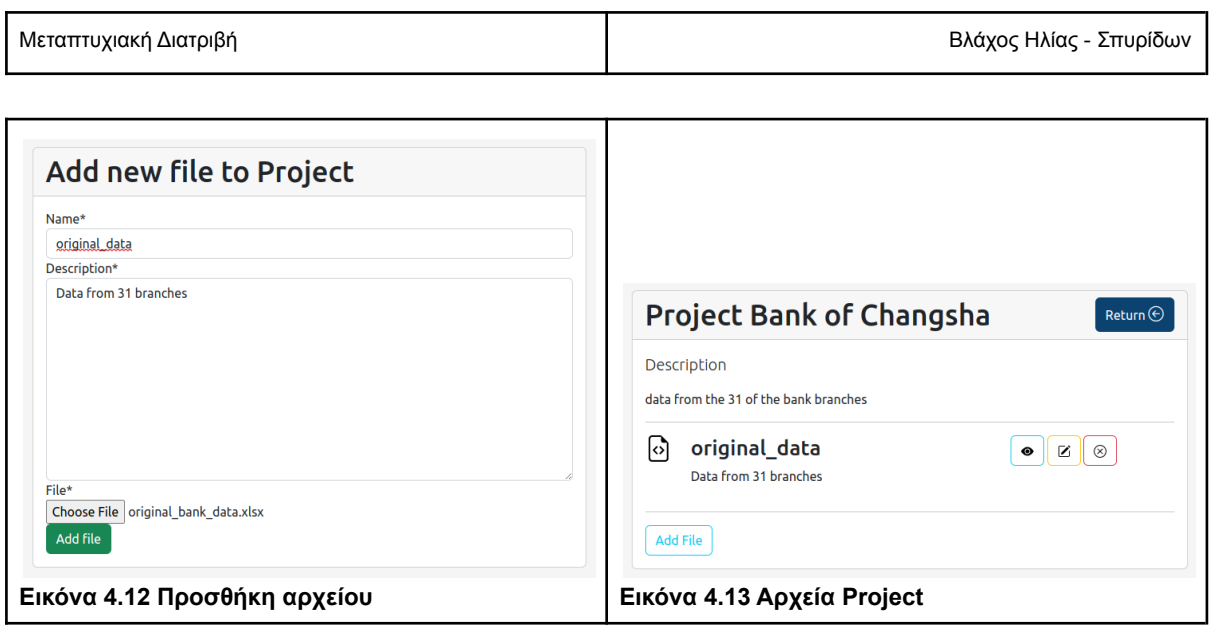

Στη συνέχεια επιλέγουμε το αρχείο που μεταφορτώσαμε για να εισάγουμε τις ρυθμίσεις της ανάλυσης. Στην περίπτωση που μελετάμε όπως αναφέρθηκε παραπάνω, η ανάλυση έχει προσανατολισμός στις εκροές.

#### <span id="page-36-0"></span>CRS Μοντέλο

Αρχικά θα επιλέξουμε την κλίμακα σταθερών αποδόσεων (Constant Returns to Scale-CRS), επομένως εισάγουμε τις κατάλληλες επιλογές όπως φαίνεται στην εικόνα 4.14.

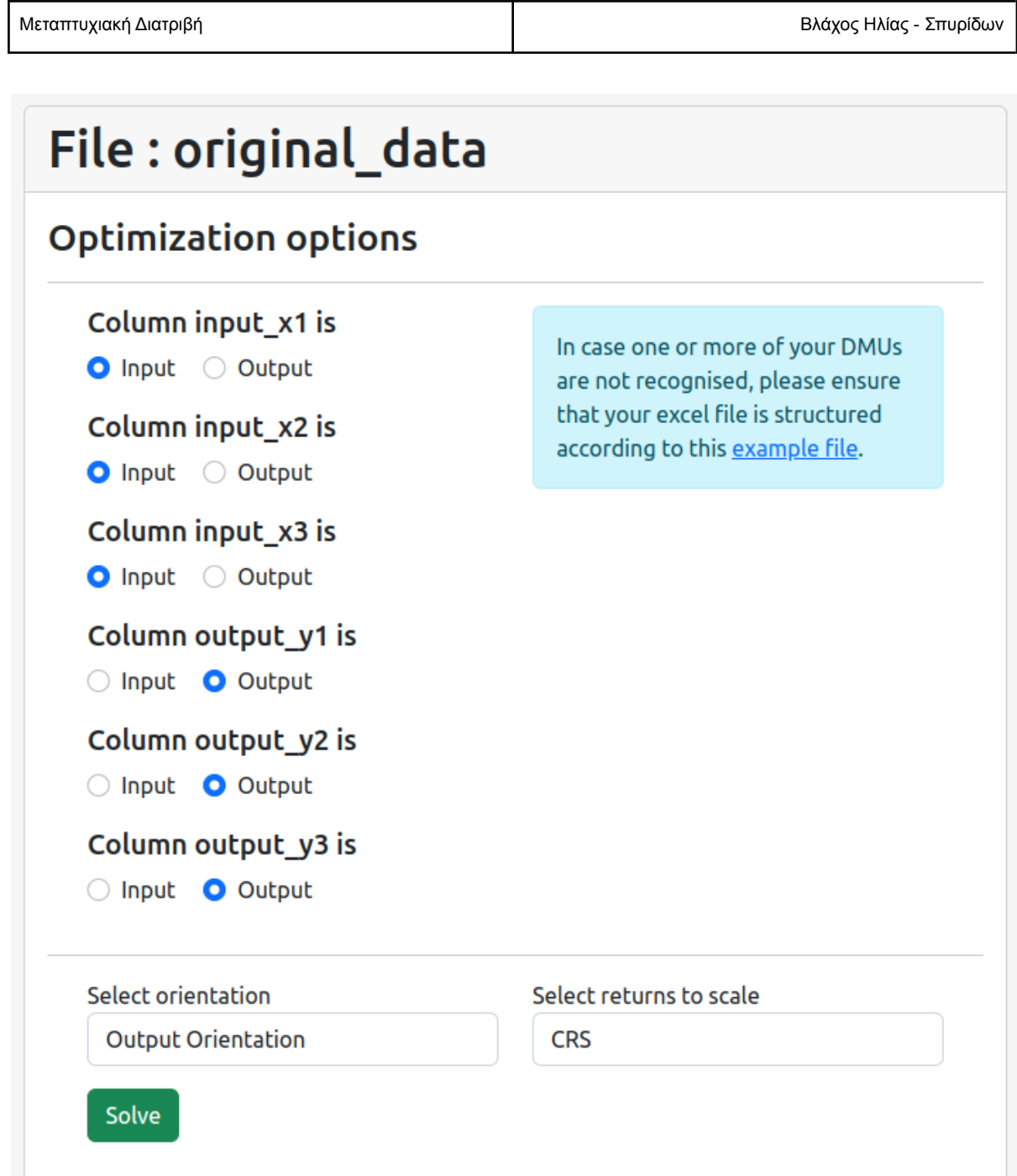

## **Εικόνα 4.14: Εισαγωγή ρυθμίσεων ανάλυσης**

Έχοντας επιλέξει τις στήλες που αποτελούν εισροές και εκροές καθώς και το είδος του προβλήματος επιλέγουμε Solve.

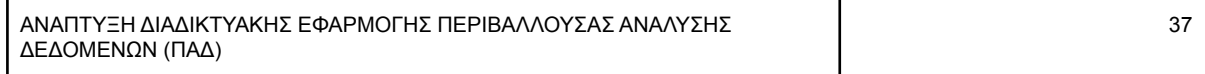

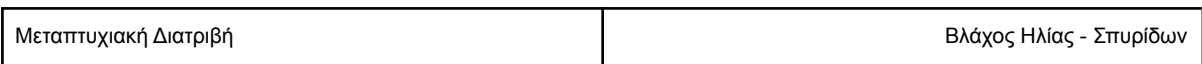

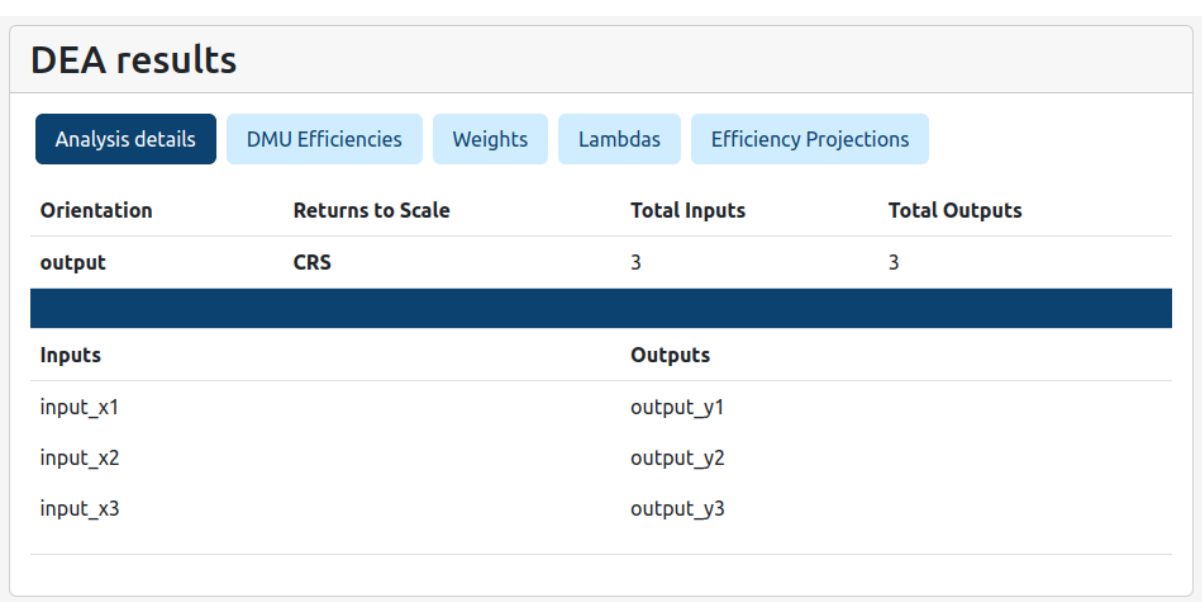

## **Εικόνα 4.15: Λεπτομέρειες ανάλυσης**

Τα γραμμικά προβλήματα λύθηκαν επιτυχώς και λαμβάνουμε τα αποτελέσματα. Παρατηρούμε ότι με το CRS output oriented μοντέλο έχουμε 8 αποδοτικές μονάδες και 23 μη αποδοτικές.

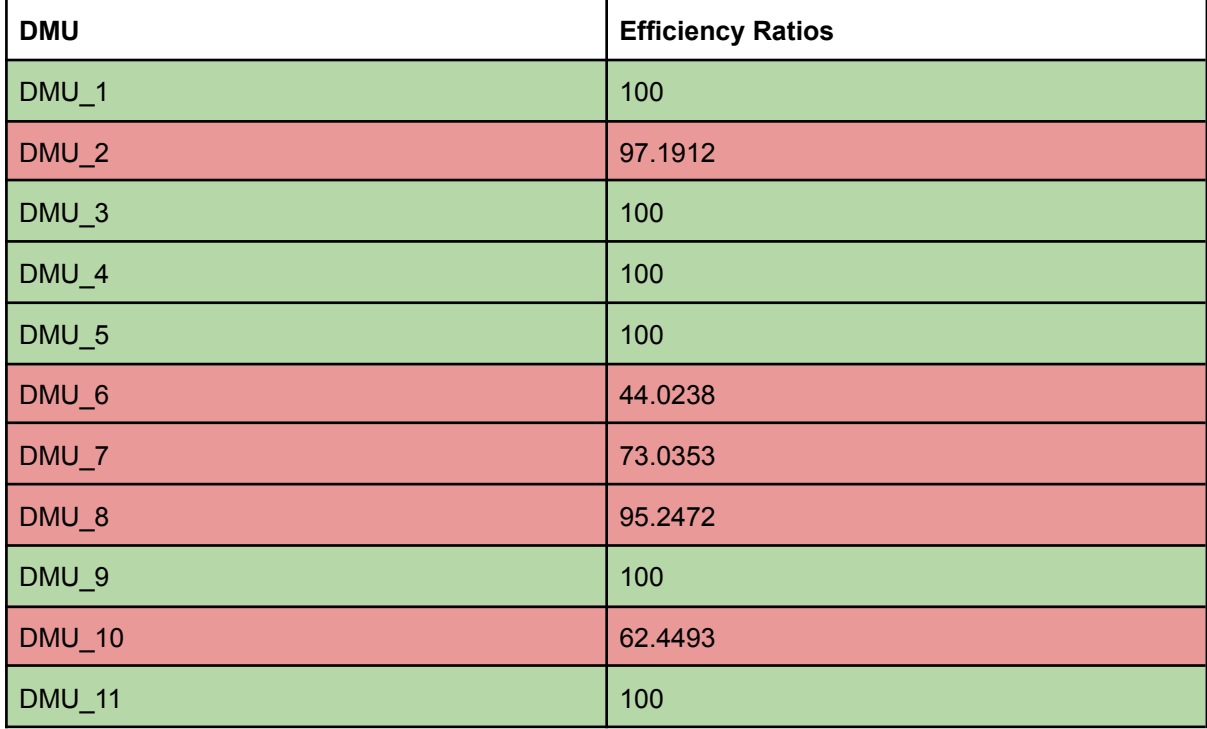

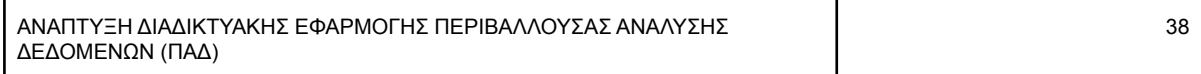

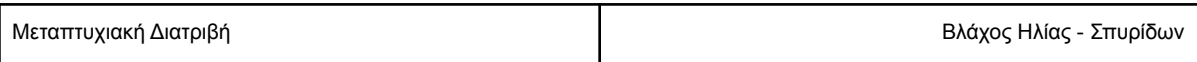

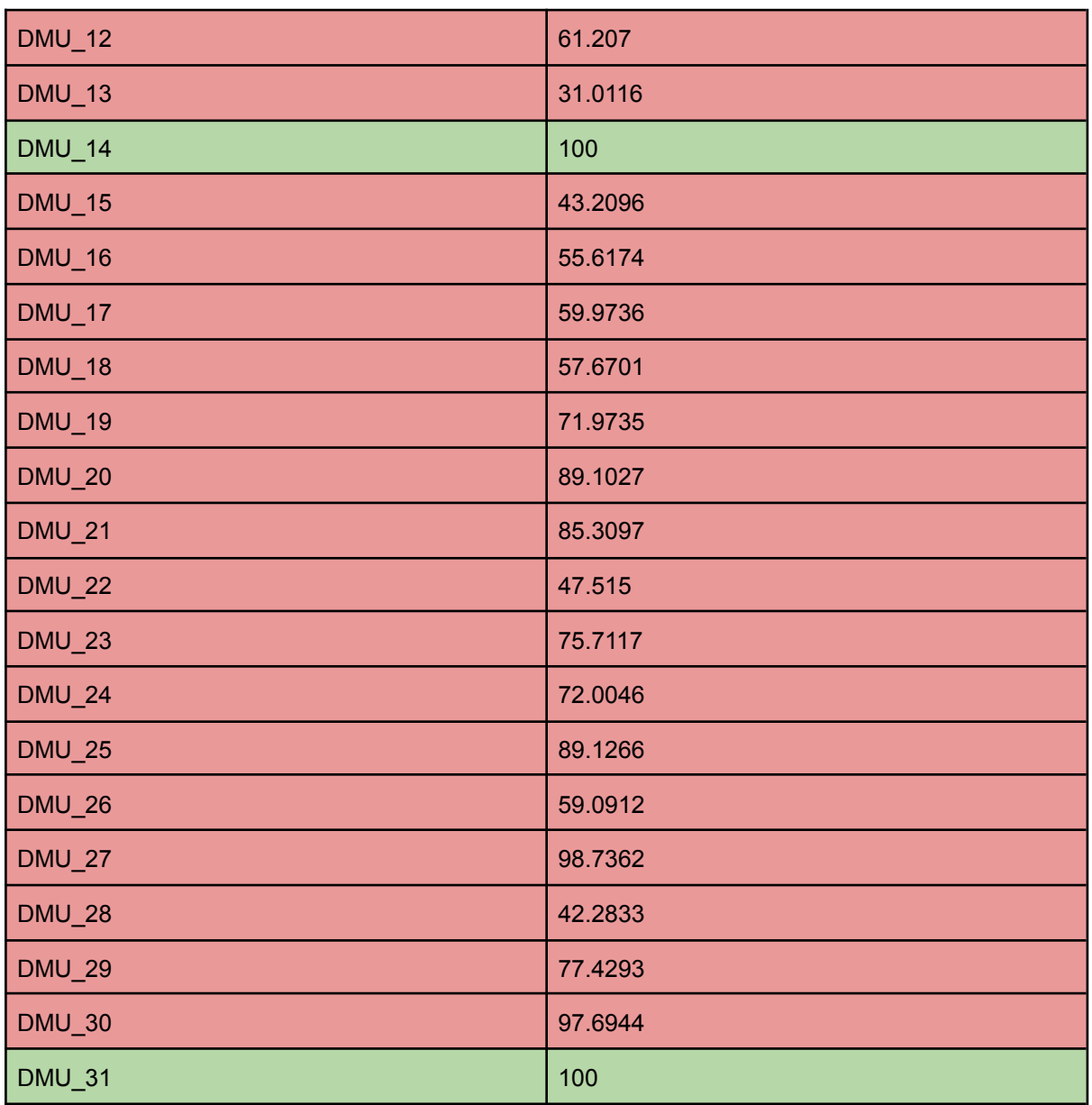

**Πίνακας 4.3: CRS ποσοστά αποδοτικότητας**

Οι αποδοτικότητες στον πίνακα 4.3 υπολογίζονται σε ποσοστό και παρατηρούμε ότι από τις 23 μη αποδοτικές μονάδες μόνο 4 παρουσιάζουν αποδοτικότητα άνω του 90%, με μέσο όρο  $avg_{_{eff}}$   $\simeq$  77%

Στον πίνακα 4.4 παρουσιάζονται οι προβολές αποδοτικότητας για κάθε μη αποδοτική μονάδα, σύμφωνα με τις οποίες ο μέσος όρος ποσοστού βελτίωσης των εκροών είναι: για την  $y_{_{1}}\simeq\,63.\,7\%$ , για την  $y_2^{\circ} \approx 109.7\%$  και για την  $y_3^{\circ} = 140\%$ 

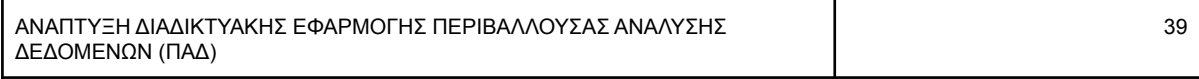

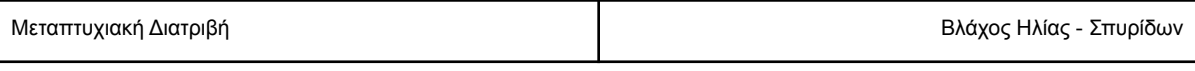

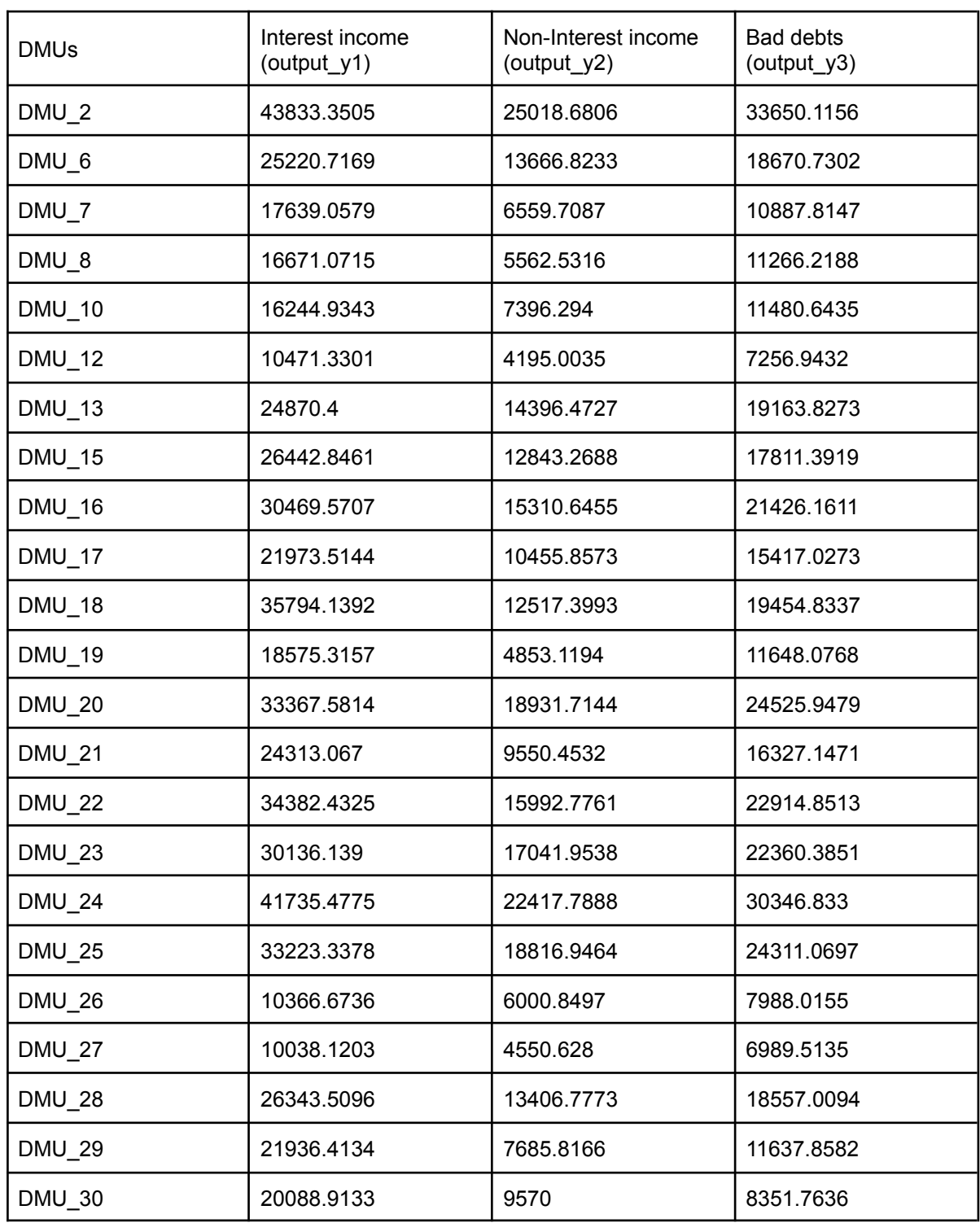

**Πίνακας 4.4 CRS Προβολές αποδοτικότητας**

ń

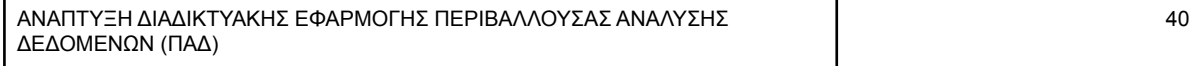

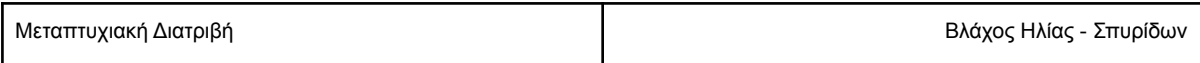

Για παράδειγμα η DMU 2 για να θεωρηθεί αποδοτική θα πρέπει να αυξήσει την εκροή y1 κατά 22%, την y2 κατά 55% και την y3 κατά 2.9%

<span id="page-41-0"></span>VRS Μοντέλο

Στη συνέχεια θα αναλύσουμε τα ίδια δεδομένα αλλά με την κλίμακα μεταβλητών αποδόσεων.

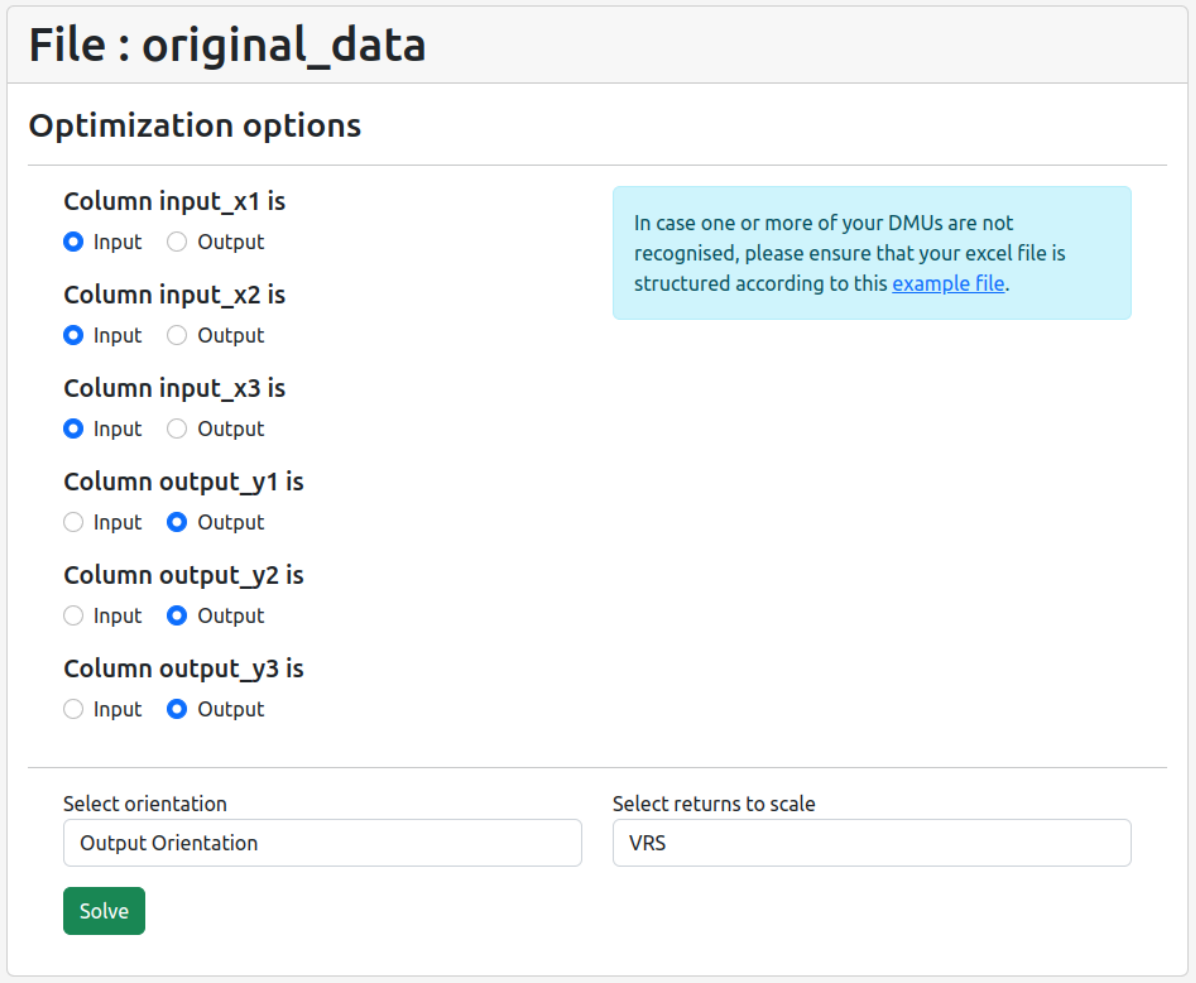

#### **Εικόνα 4.18 Εισαγωγή ρυθμίσεων ανάλυσης**

Στην περίπτωση μεταβλητών αποδόσεων κλίμακας (VRS) παρατηρούμε πλέον 13 αποδοτικές μονάδες και 18 μη αποδοτικές, όπως βλέπουμε στον πίνακα 4.5

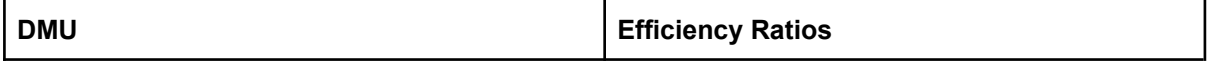

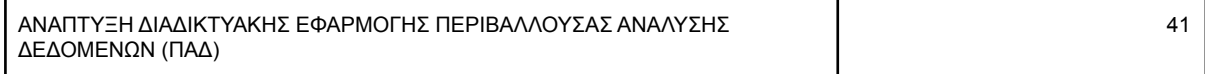

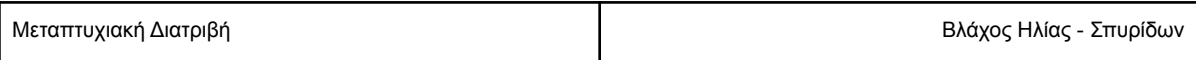

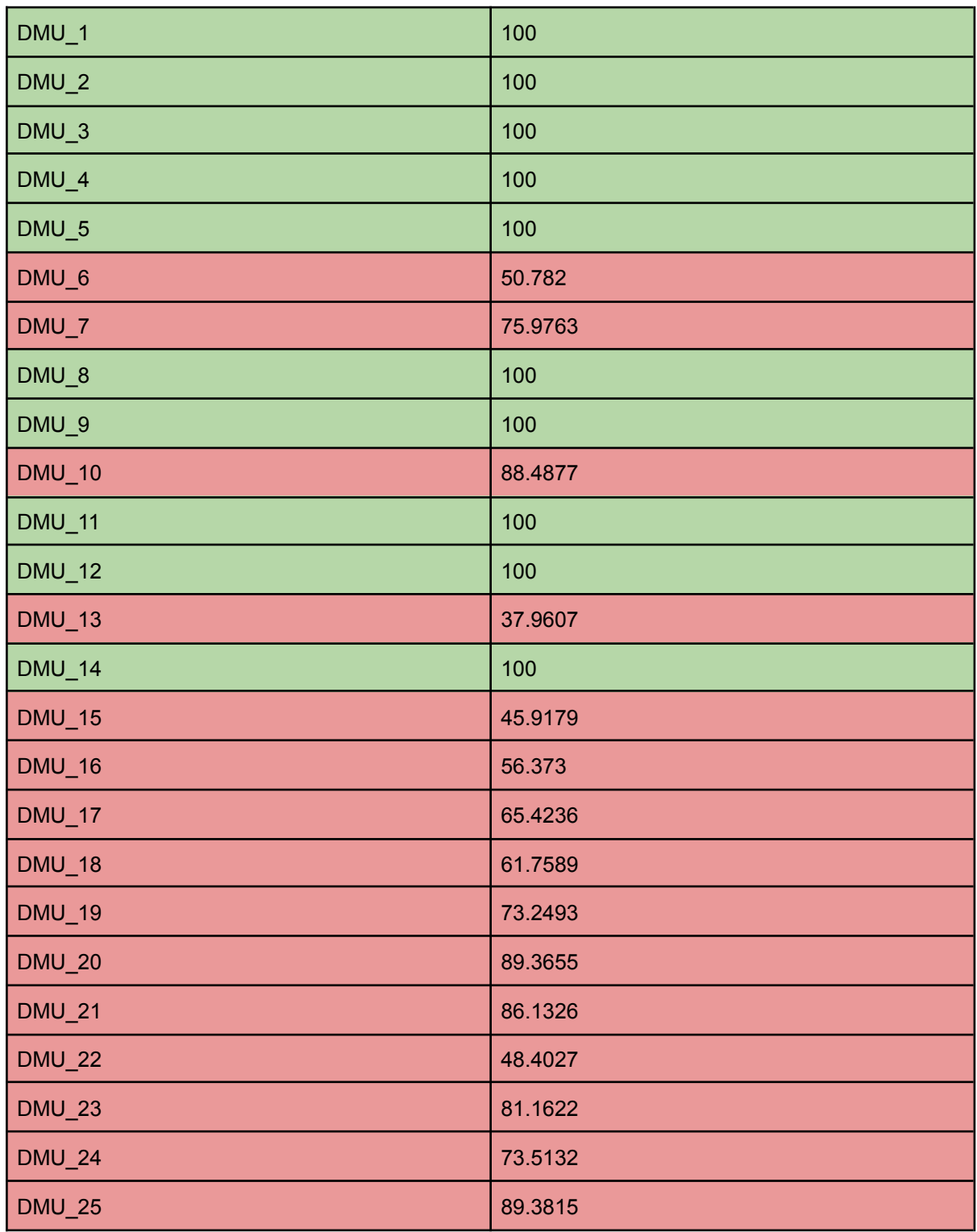

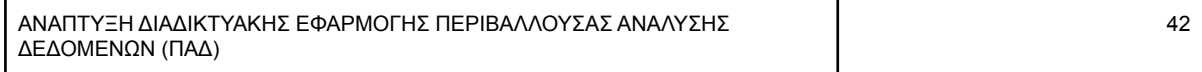

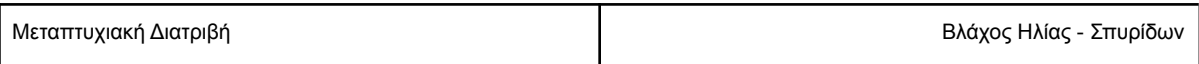

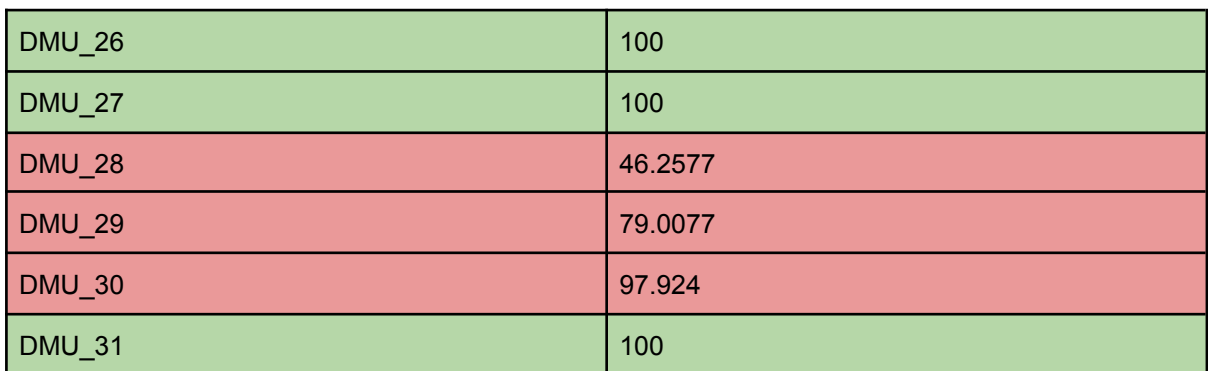

**Πίνακας 4.5: VRS ποσοστά αποδοτικότητας**

Ο μέσος όρος της αποδοτικότητας των μονάδων είναι 82%.

Στον παρακάτω πίνακα παρουσιάζονται οι προβολές αποδοτικότητας των μη αποδοτικών μονάδων.

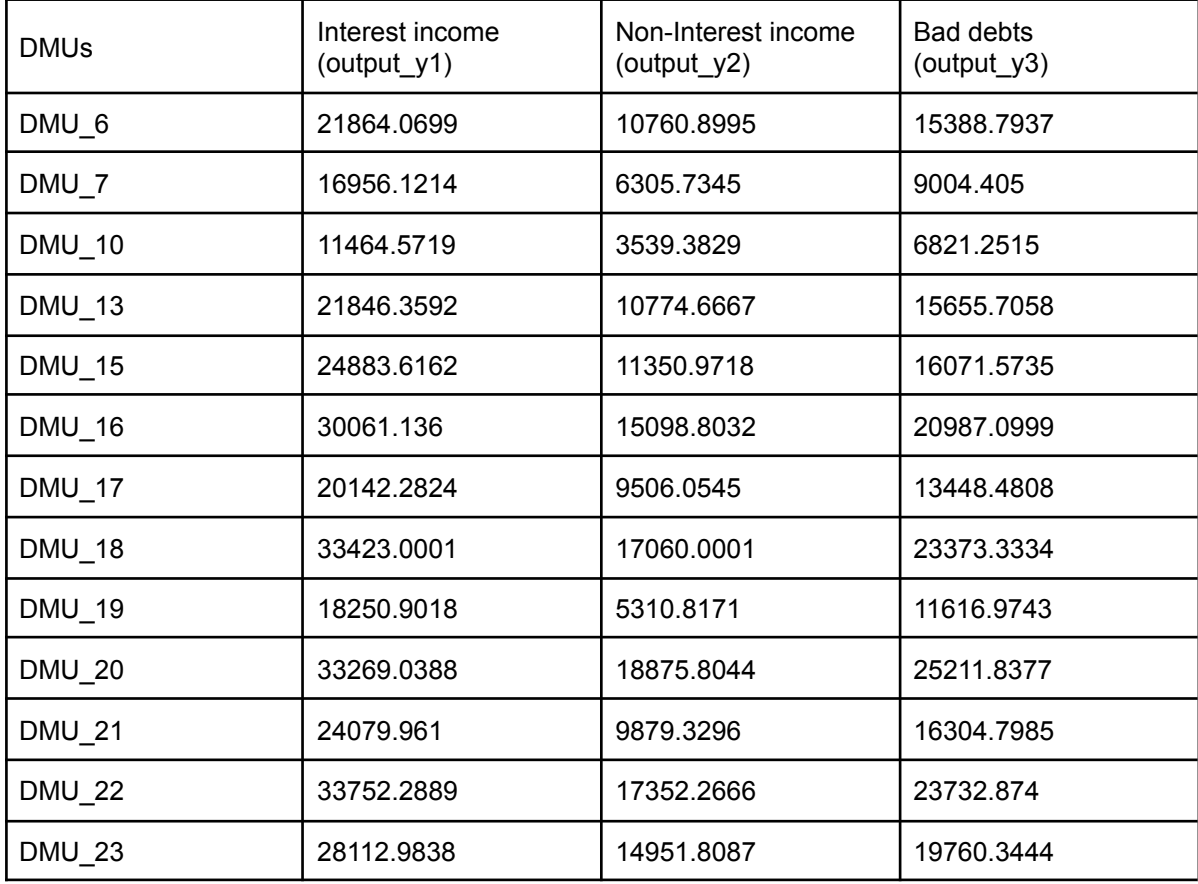

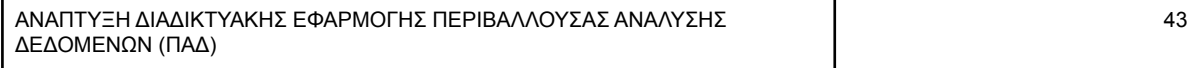

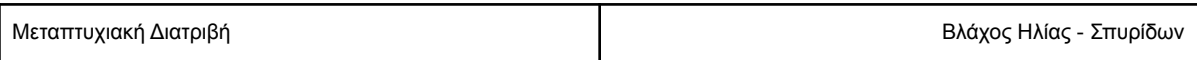

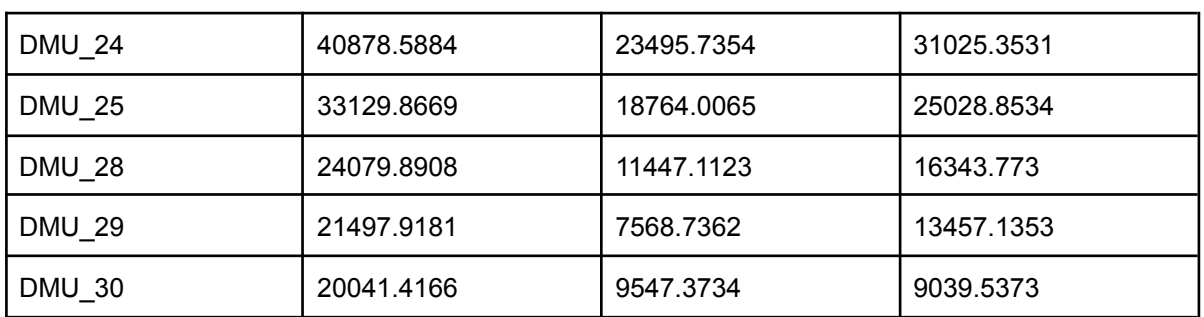

**Πίνακας 4.6 VRS Προβολές αποδοτικότητας**

Με τις προβολές αποδοτικότητας στη VRS ανάλυση, ο μέσος όρος ποσοστού βελτίωσης των εκροών είναι  $y_{1}^{} \simeq 60.2\%$ , για την  $y_{2}^{} \simeq 109.9\%$  και για την  $y_{3}^{} = 127\%$ 

Για παράδειγμα η DMU 7 για να γίνει αποδοτική θα πρέπει να αυξήσει την εκροή y1 κατά 31.6%, την y2 κατά 31.6% και την y3 κατά 61%.

Τέλος, στον πίνακα 4.7 παρουσιάζονται συγκεντρωτικά οι παρατηρήσεις βάσει των αποτελεσμάτων που προέκυψαν από τα μοντέλα CRS και VRS με προσανατολισμό στις εκροές (**Output Orientation**).

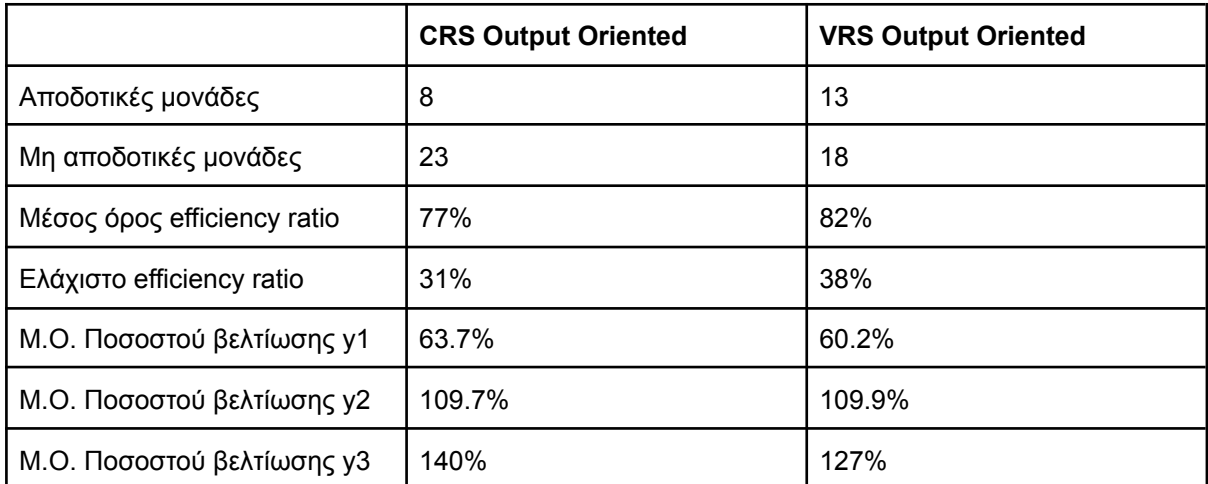

#### **Πίνακας 4.7 Συγκεντρωτικά αποτελέσματα από τα μοντέλα CRS και VRS με προσανατολισμό στις εκροές (Output Orientation)**

## <span id="page-44-0"></span>Συμπεράσματα

Λαμβάνοντας υπόψη την ευρύτερη κατάσταση που επικρατεί στις αρχές της τρίτης δεκαετίας του 21ου αιώνα, κρίνεται αναγκαία, ίσως περισσότερο από ποτέ, η μέτρηση και βελτίωση της αποδοτικότητας των οργανισμών όχι μόνο για την ισχυροποίηση της θέσης τους σε σχέση με τον ανταγωνισμό, αλλά πολλές φορές για την επιβίωσή τους. Οι οργανισμοί θα πρέπει να εντάξουν τη μέτρηση της αποδοτικότητας στα στάνταρ στοιχεία μέτρησης και η ΠΑΔ αποτελεί το κατάλληλο εργαλείο για το σκοπό αυτό. Η ικανότητα της ΠΑΔ να διαχειριστεί πολλαπλές εισροές και εκροές την καθιστά

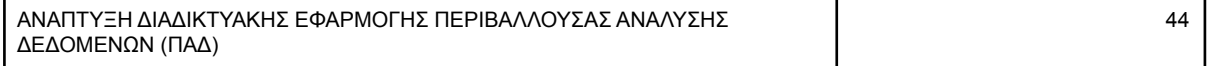

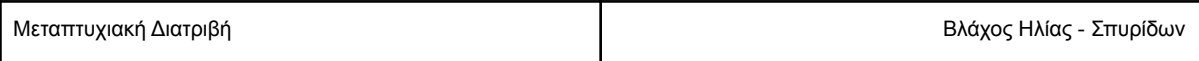

αξιόπιστη και πολύτιμη τεχνική στην προσπάθεια των αναλυτών εξαγωγής δεδομένων τα οποία θα υποστηρίξουν τους αρμόδιους για τη λήψη αποφάσεων.

Η παρούσα μεταπτυχιακή διατριβή στοχεύει στην ανάδειξη της περιβάλλουσας ανάλυσης δεδομένων ως κατάλληλη τεχνική για την εκτίμηση της αποδοτικότητας. Περιγράφει τα πλεονεκτήματα και τη μεθοδολογία της, ενώ κατασκευάστηκε διαδικτυακή εφαρμογή ως εργαλείο για τη μέτρηση της αποδοτικότητας. Η εφαρμογή αυτή αναπτύχθηκε με γνώμονα τον μη εξοικειωμένο χρήστη, θέλοντας να διευκολύνει εκείνον, ο οποίος έρχεται ίσως για πρώτη φορά σε επαφή με εργαλεία τέτοιου τύπου.

Τέλος, αξίζει να αναφερθεί η χρησιμότητα του δωρεάν και ανοικτού κώδικα λογισμικού, καθώς ιδιαίτερα στον ακαδημαϊκό χώρο όπου οι πόροι είναι περιορισμένοι, μπορούν να αξιοποιηθούν τέτοια εργαλεία με σκοπό τη διευκόλυνση της κοινότητας. Ως αποτέλεσμα αυτού, η εφαρμογή που αναπτύχθηκε παρέχεται σε ανοικτό αποθετήριο στην πλατφόρμα GitHub στη διεύθυνση https://github.com/iliasvlachos/msc\_dea.

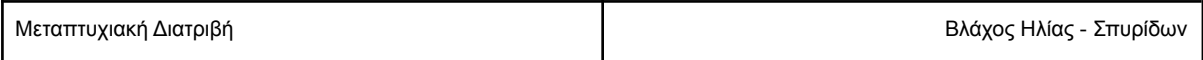

#### <span id="page-46-0"></span>Βιβλιογραφία

Andersen, Erling D., and Knud D. Andersen. (2000) "The MOSEK interior point optimizer for linear programming: an implementation of the homogeneous algorithm." High performance optimization. Springer US.

Ashoor, L. (2012) Performance Analysis integrating Data Envelopment Analysis and Multiple Objective Linear Programming, Διδακτορική Διατριβή Manchester Business School

Banker, R.D., Charnes, A. and Cooper, W.W. (1984) Some Models for Estimating Technical and Scale Inefficiencies in Data Envelopment Analysis. Management Science, 30, 1078-1092.

Banker, R. Cooper, W. Seiford, L. Thrall, R. Zhu, J. (2004), Returns to scale in different DEA models, European Journal of Operational Research, 2004, 154(2), 345-362.

Benneyan, J., Sunnetci, A., Ceyhan, M., (2008) Data [envelopment](https://www.researchgate.net/publication/228965596_Data_envelopment_analysis_models_for_identifying_and_benchmarking_the_best_healthcare_processes) analysis models for identifying and [benchmarking](https://www.researchgate.net/publication/228965596_Data_envelopment_analysis_models_for_identifying_and_benchmarking_the_best_healthcare_processes) the best healthcare processes, International Journal of Six Sigma and Competitive **Advantage** 

Charnes A, Cooper WW, Rhodes E. (1978) Measuring the efficiency of decision making units. European Journal of Operational Research, 2:429-444.

Chu J., Zhu J., (2021) Production scale-based two-stage network data [envelopment](https://www.sciencedirect.com/science/article/pii/S0377221721000229) analysis, European Journal of Operational Research

Cooper, W. Seiford, L. Tone, K. (2006) Introduction to Data Envelopment Analysis and Its Uses, Springer US.

Δεσπότης (χ.χ.) Διαφάνειες μαθήματος Τεχνικές Βελτιστοποίησης, Πανεπιστήμιο Πειραιώς

Koronakos G. (2019) A Taxonomy and Review of the Network Data [Envelopment](https://www.researchgate.net/publication/334277127_A_Taxonomy_and_Review_of_the_Network_Data_Envelopment_Analysis_Literature) Analysis Literature Koronakos G. (2017) The composition and the weak-link approaches to Network Data [Envelopment](https://dione.lib.unipi.gr/xmlui/handle/unipi/9807) [Analysis](https://dione.lib.unipi.gr/xmlui/handle/unipi/9807), Διδακτορική Διατριβή, Πανεπιστήμιο Πειραιώς

Κοπελιάρη Μ. (2013) Μοντέλα Περιβάλλουσας Ανάλυσης Δεδομένων σε παραγωγικές διαδικασίες δύο σταδίων, Μεταπτυχιακή Διατριβή Πανεπιστημίου Πειραιώς

<span id="page-46-1"></span>Ηλεκτρονικές πηγές

- 1. Stack Overflow [Developer](https://survey.stackoverflow.co/2022/#section-most-loved-dreaded-and-wanted-programming-scripting-and-markup-languages) Survey 2022
- 2. Django documentation How to write [reusable](https://docs.djangoproject.com/en/4.0/intro/reusable-apps/) apps
- 3. Django documentation The [admin](https://docs.djangoproject.com/en/4.0/ref/contrib/admin/) site
- 4. Computational Infrastructure for operations Research ([COIN-OR](https://www.coin-or.org/))
- 5. Bootstrap 5 [documentation](https://getbootstrap.com/docs/5.2/getting-started/introduction/)

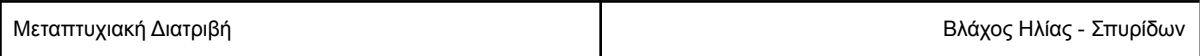

#### <span id="page-47-0"></span>Παράρτημα κώδικα

#### <span id="page-47-1"></span>**Github**

Η εφαρμογή είναι διαθέσιμη σε github αποθετήριο στη διεύθυνση [https://github.com/iliasvlachos/msc\\_dea](https://github.com/iliasvlachos/msc_dea)

<span id="page-47-2"></span>Μοντέλα

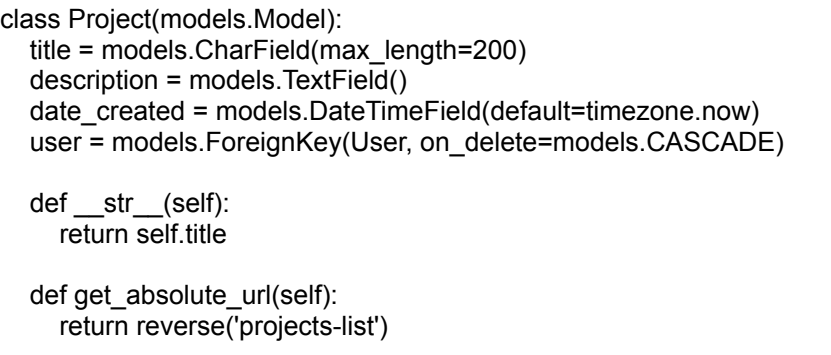

#### **Μοντέλο Project**

Το μοντέλο αναφέρεται στην οντότητα των project που δημιουργεί ο χρήστης και ομαδοποιεί τα μεταφορτωμένα αρχεία του.

```
class File(models.Model):
  name = models.CharField(max_length=200)
  description = models.TextField()
  file = models. FileField(default='default.txt', upload to=user_directory)
  date_uploaded = models.DateTimeField(default=timezone.now)
  project = models.ForeignKey(Project, on_delete=models.CASCADE)
  user = models.ForeignKey(User, on_delete=models.CASCADE)
  def __str__(self):
    return self.name
  def get absolute url(self):
    return reverse('projects-detail', kwargs={'pk': self.project.id})
```
#### **Μοντέλο File**

Το μοντέλο File αναφέρεται στα αρχεία που μεταφορτώνει ο χρήστης εντός του project. Τα αρχεία αυτά θα περιέχουν τα προς ανάλυση δεδομένα.

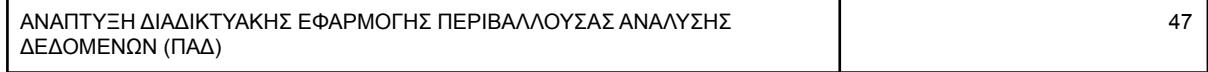

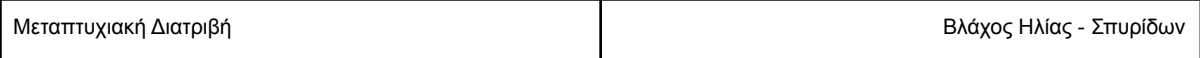

```
class FileResult(models.Model):
  file = models.ForeignKey(File, on_delete=models.CASCADE)
  date = models.DateTimeField(default=timezone.now)
  results_file = models.FileField(default='default.txt', upload_to=user_results_directory, null=True)
  def str (self):
    return "results for :"+self.file.name
```
#### **Μοντέλο FileResult**

Το μοντέλο FileResult αναφέρεται στην αποθήκευση του αρχείου με τα αποτελέσματα της ανάλυσης που διεξήχθει.

#### <span id="page-48-0"></span>Views

```
@login_required
def lp_solve(request, pk, fi):
  if request.method == 'POST':
     project file = File.objects.get(pk=fi)names = getFileColumns(project_file.file.path).keys()
     inputs = []outputs = []orientation = request.POST.get('minmax')
     # orientation = "output"
     for name in names:
       if request. POST.get(name + '_input') == '1':
          inputs.append(name)
       else:
          outputs.append(name)
     if orientation == 'input':
       minmax = 'Max'
       print("minmax = " + minmax)else:
       minmax = 'Min'
       print("minmax = " + minmax)rts = request.POST.get('rts')
     result_data = pulp_solve(project_file, inputs, outputs, minmax, rts)
     context = \{'result_data': result_data
     }
     return render(request, 'file_result/pulp_result_data.html', context)
  else:
     project file = File.objects.get(pk=fi)if project file.user != request.user:
       raise PermissionDenied()
```
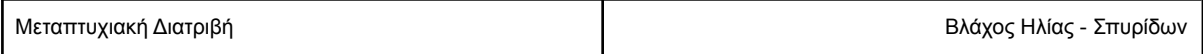

```
names = getFileColumns(project_file.file.path).keys()
context = {
  'names': names,
  'file': project_file
}
return render(request, 'files/project_file_lp_solve.html', context)
```
#### **Μέθοδος lp\_solve**

Η μέθοδος lp\_solve αναλαμβάνει την εμφάνιση της φόρμας εισαγωγής των επιλογών του χρήστη σχετικά με την ανάλυση και τη λήψη αυτών ώστε να εισαχθούν παραμετρικά στη μέθοδο επίλυσης του προβλήματος pulp\_solve(project\_file, inputs, outputs, minmax, rts)

```
def pulp_solve(file, inputs, outputs, minmax, rts):
  ten_8 = 1 / math.pow(10, 8)columns = getFileColumns(file.file.path)
  rows = getFileRows(file.file.path)
  results = \{\}objective values = \{ \}eff ratios = {}_{\{} \}# create problem
  if minmax == "Max":
    # input orientation: MM problem is max
    orientation = LpMaximize
  else:
    # output orientation: MM problem is min
    orientation = LpMinimize
  problem_name = str(file.name)
  problem_name = problem_name.replace(" ", "_")
  # for each row (DMU)
  for (index, row) in enumerate(rows):
    problem = LpProblem(problem_name, orientation)
    row vars = []
    input\_obj = []output obj = []# print("DMU " + str(index) + " is " + str(row))
    # for each column (variable)
    for col in columns:
       col_name = col.replace(" ", " ")
       # print("column " + str(col_name) + " = " + str(columns[col][index]))
       # define the variables
       col_name = LpVariable(name=col_name, lowBound=0)
       # append var in list
       row_vars.append(col_name)
       # append the variable with its value in inputs or outputs
       if col in inputs:
```
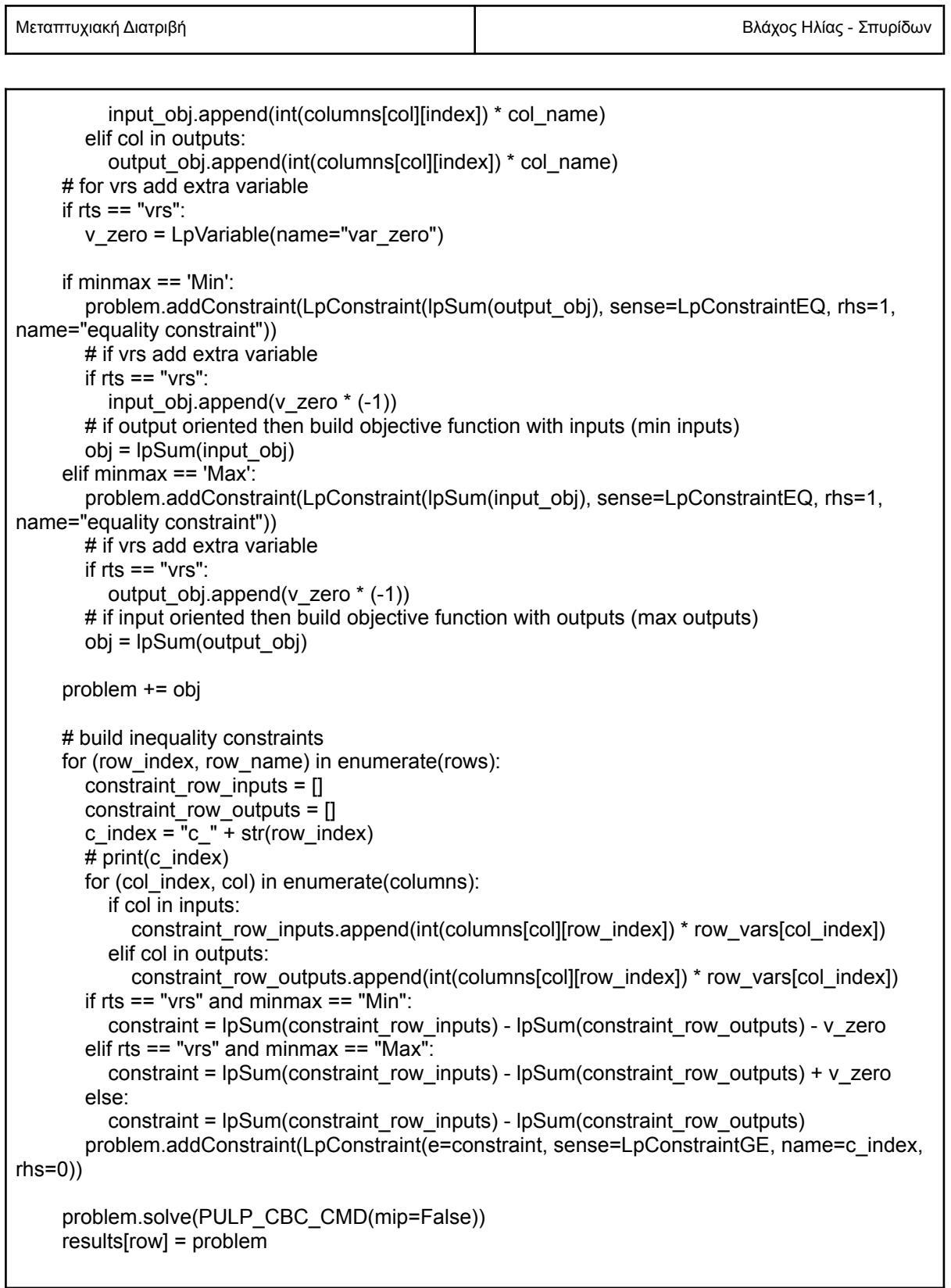

51

```
objective value = round(problem.objective.value(), 4)
     objective_values[row] = objective_value
     # calculate efficiency ratios %
     if minmax == 'Min':
        # minimization problem, so eff = 1/obj
        eff ratio = (1 / objective value) * 100else:
        eff ratio = objective value * 100
     eff_ratios[row] = round(eff_ratio, 4)
  # analysis details dict
  analysis = {'orientation': minmax, 'rts': rts, 'inputs': inputs, 'outputs': outputs}
  # calculate efficiency projections
  projections = calculate_projections(results, minmax, objective_values, rows, columns, inputs,
outputs)
  # results
  result data = \{"details": analysis,
     "results": results,
     "obj_values": objective_values,
     "eff_ratios": eff_ratios,
     "projections": projections
  }
  # create and save results in file
  result_file = save_results_file(file, result_data)
  return result_data
```
#### **Μέθοδος pulp\_solve**

Η μέθοδος αναλαμβάνει να κατασκευάσει το γραμμικό πρόβλημα για κάθε μονάδα ώστε να μοντελοποιηθεί κατάλληλα και να επιλυθεί με την PuLP. Για τον υπολογισμό των προβολών κατασκευάστηκε επιπλέον μέθοδος η οποία παρουσιάζεται παρακάτω.

```
def calculate_projections(results, minmax, obj_values, rows, columns, inputs, outputs):
  \vert dict = \vert \}l_dict_lists = {}_{\{\}\}projection values = \{\}projection sums = \{\}# for each DMU
  for row, result in results.items():
     c_dict = \{\}
```
Μεταπτυχιακή Διατριβή Βλάχος Ηλίας - Σπυρίδων

l list =  $\Box$  $#$  if DMU is inefficient if obj values  $[row]$  != 1.0: for name, constraint in result.constraints.items(): # skip first constraint if name != 'equality\_constraint': c\_dict[name] = constraint.pi l\_list.append(constraint.pi)  $\lceil$  dict[row] = c\_dict l\_dict\_lists[row] = l\_list rows\_list = list(rows.values()) for dmu, I items in I dict lists.items(): col lists  $=$  [] for col in columns: col lists.append([]) for (item\_index, l\_item) in enumerate(l\_items): for (col\_index, col) in enumerate(columns): col value =  $l$  item  $*$  columns[col][item\_index] col\_lists[col\_index].append(col\_value) projection\_values[dmu] = col\_lists for row, result in projection values.items(): projection\_sums\_list = [] for (col\_index, col) in enumerate(columns): projection\_sums\_list.append(sum(result[col\_index])) projection\_sums[row] = projection\_sums\_list columns  $list = []$ for col in columns: columns\_list.append(col) projection  $\overline{\text{sums}}$ ["cols"] = columns list # print(projection\_sums) return projection\_sums

#### **Μέθοδος calculate\_projections**

Η μέθοδος αυτή λαμβάνει ως input το αποτέλεσμα της pulp solve() υπολογίζει για κάθε μη αποδοτική μονάδα την τιμή για κάθε μεταβλητή της και επιστρέφει ένα dictionary από λίστες. Τα keys είναι τα ονόματα κάθε μονάδας και οι λίστες περιέχουν τις τιμές των μεταβλητών.

Τέλος για την παραγωγή του αρχείου αποτελεσμάτων καλείται η save\_results\_file

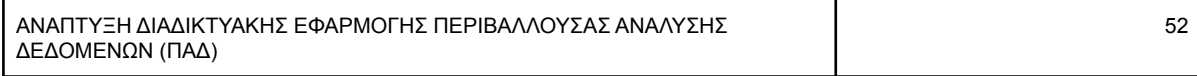

Μεταπτυχιακή Διατριβή Βλάχος Ηλίας - Σπυρίδων

```
def save results file(file, result data):
  # print(result_data["details"]["orientation"])
  # print(result_data)
  # build pdf data
  buffer = io.BytesIO()
  doc = SimpleDocTemplate(buffer, pagesize=letter,
                 rightMargin=72, leftMargin=72,
                 topMargin=72, bottomMargin=18,
                 author='Django DEA App')
  doc.title = "DEA results"
  Story = \Boxstyles = getSampleStyleSheet()
  Story.append(Spacer(1, 12))
  Story.append(Paragraph("Results for " + file.name, styles['Title']))
  Story.append(Spacer(1, 12))
  Story.append(Paragraph(datetime.today().strftime('%d/%m/%Y'), styles["Normal"]))
  Story.append(Spacer(1, 12))
  if result_data["details"]["orientation"] == 'Max':
    orientation = "Input"
  else:
    orientation = "Output"
  Story.append(Paragraph('Orientation: ' + orientation, styles["Normal"]))
  Story.append(Spacer(1, 12))
  if result_data["details"]["rts"] == 'crs':
    rts = 'Constant'
  else:
    rts = 'Variable'
  Story.append(Paragraph('Returns to Scale: ' + rts, styles["Normal"]))
  Story.append(Spacer(1, 12))
  Story.append(Paragraph("Inputs", styles["Heading2"]))
  Story.append(Spacer(1, 12))
  for input in result_data["details"]["inputs"]:
    Story.append(Paragraph(input, styles["Normal"]))
  Story.append(Spacer(1, 12))
  Story.append(Paragraph("Outputs", styles["Heading2"]))
  Story.append(Spacer(1, 12))
  for output in result_data["details"]["outputs"]:
    Story.append(Paragraph(output, styles["Normal"]))
  Story.append(Spacer(1, 12))
  Story.append(Paragraph("Analysis results", styles["Heading1"]))
  Story.append(Spacer(1, 12))
  Story.append(Paragraph("Objective function values and efficiency ratios %", styles["Heading2"]))
  Story.append(Spacer(1, 12))
  for obj, value in result_data["obj_values"].items():
    Story.append(Paragraph("For DMU " + obj + ": Obj. Func. = " + str(value) + " | Efficiency = " +
str(result_data["eff_ratios"][obj]) + " %", styles["Normal"]))
  Story.append(Spacer(1, 12))
  Story.append(Paragraph("Efficiency Projections", styles["Heading2"]))
  Story.append(Spacer(1, 12))
```
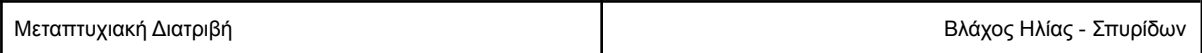

```
for obj, projections in result_data["projections"].items():
  if obj != 'cols':
     Story.append(Paragraph("For DMU " +obj, styles["Heading3"]))
     for index, col in enumerate(result_data["projections"]["cols"]):
        Story.append(Paragraph(col + \overline{r} = \overline{r} + str(projections[index]), styles["Normal"]))
     Story.append(Spacer(1, 12))
Story.append(Spacer(1, 12))
doc.build(Story)
buffer.seek(0)
pdf_file = File(buffer, name=file.name + "_results.pdf")
# insert in FileResult class
file_results = FileResult(file=file, results_file=pdf_file)
file_results.save()
return file_results
```
#### **Μέθοδος save\_results\_file**

Με αυτή τη μέθοδο παράγεται ένα PDF αρχείο το οποίο περιέχει τα αποτελέσματα της ανάλυσης, το οποίο αποθηκεύεται στο μοντέλο FileResult για μελλοντική χρήση.

```
def register(request):
  if request.method == 'POST':
    form = UserRegisterForm(request.POST)
    if form.is_valid():
       form.save()
       username = form.cleaned_data.get('username')
       messages.success(request, f'Account created for {username}')
       return redirect('dea-index')
  else:
    form = UserRegisterForm()
  return render(request, 'users/register.html', {'form': form})
```
#### **Μέθοδος register**

Η μέθοδος register αναλαμβάνει την δημιουργία νέου λογαριασμού κατά την εγγραφή του χρήστη χρησιμοποιώντας το Authentication System του Django

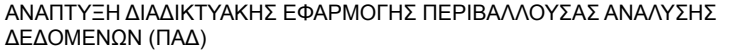